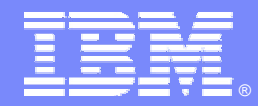

IBM Software Group

#### What's New with NetView for z/OS?A Whole New Release

*Larry Green Architect, NetView for z/OS* **greenl@us.ibm.com** October 11, 2007 **Tivoli** software

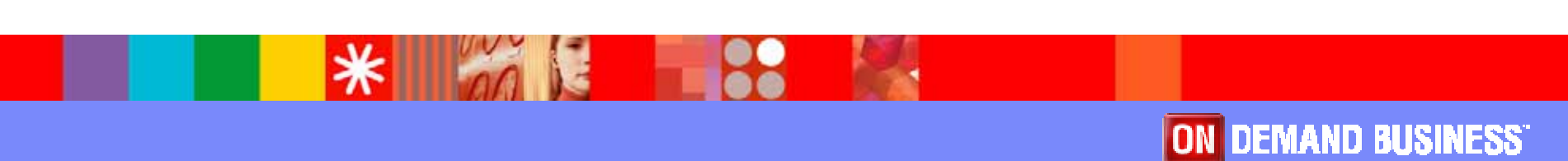

© 2007 IBM Corporation

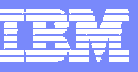

#### What's the Latest?

• NetView for z/OS V5.3

Generally available July 27, 2007

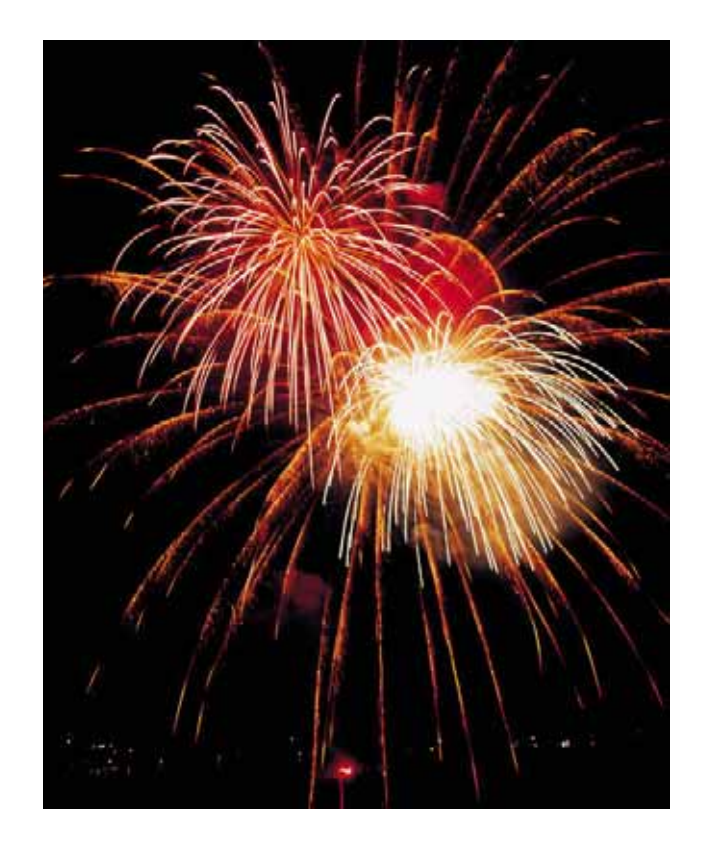

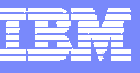

# Agenda

- TCP/IP Management
- Tivoli Enterprise Portal
- Product Integration
- Core Functions
- For More Information

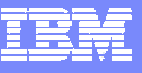

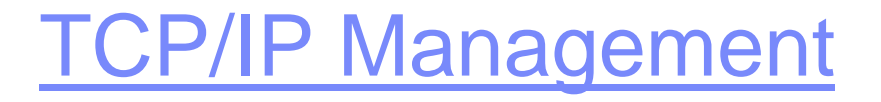

#### $\mathcal{L}_{\mathcal{A}}$ **Enterprise Extender Support**

- $\mathcal{L}_{\mathcal{A}}$ Packet Filtering by Protocol
- $\mathcal{L}_{\mathcal{A}}$ Identify Hung Listeners
- $\mathbb{R}^2$ More TCP Connection Information
- $\mathcal{L}$ Additional IPv6 Support

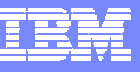

# Enterprise Extender Support

- $\overline{\phantom{a}}$ **EXECUTE: IDENTIFICATION OF EE Sessions**
- $\mathcal{L}$ More information about paths to session partners

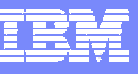

# Identification of EE Sessions

- Allows selection of SNA sessions traversing a given resource no longer need be a session endpoint.
- $\mathbb{R}^n$  One common usage will be to see what sessions traverse an ALS (CNRnnnnn), as requested by Enterprise Extender (EE) customers.
- $\mathcal{L}_{\mathcal{A}}$  Affected commands
	- ▶ NLDM SESS
	- ▶ NLDM SESMGET
	- **NASESMG**

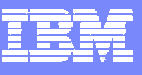

# EE Support: NLDM SESS ACTREF

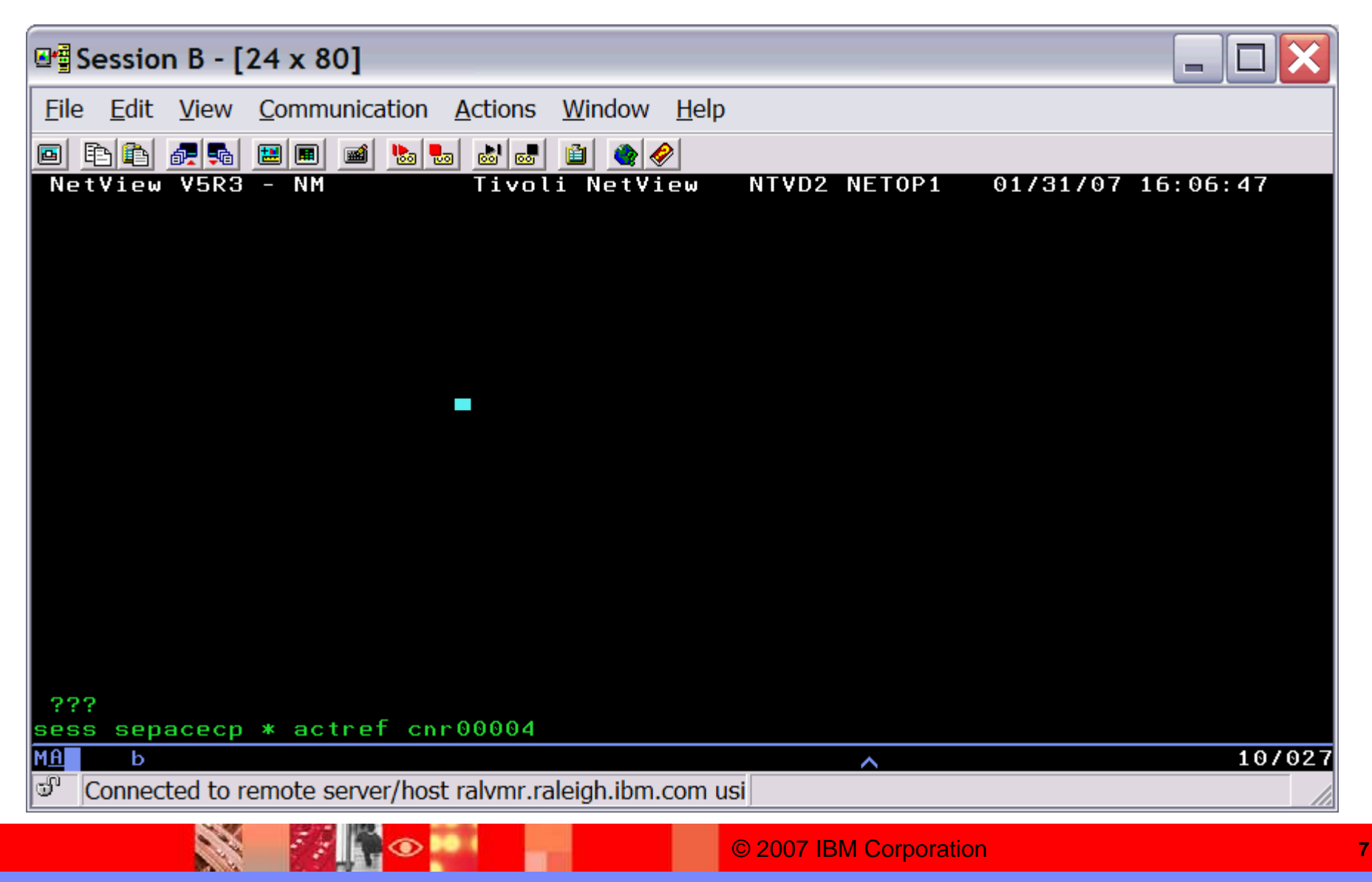

<u>the second</u>

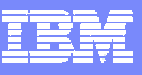

#### EE Support: NLDM SESS ACTREF

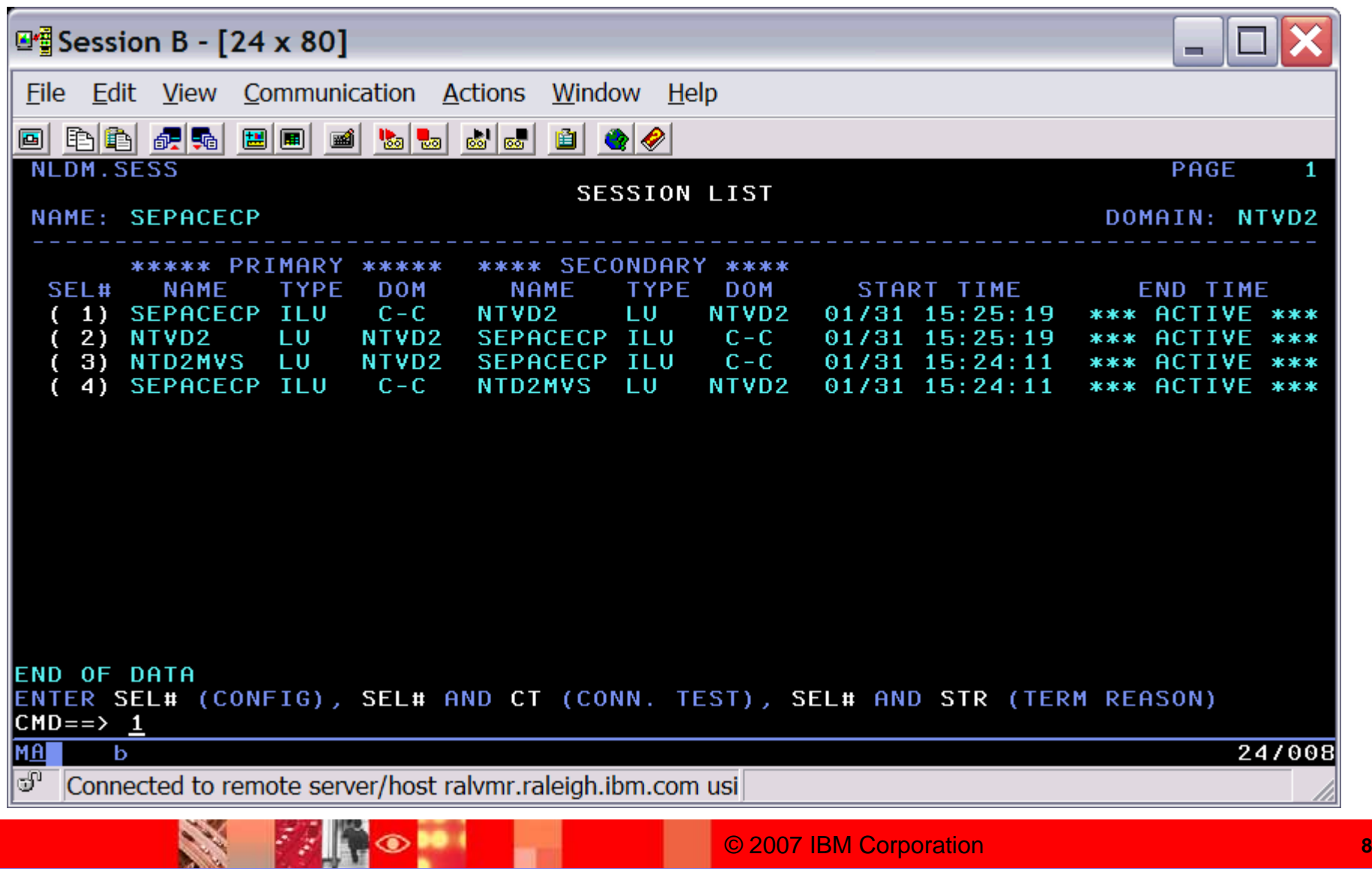

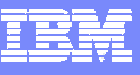

# EE Support: NLDM SESS ACTREF

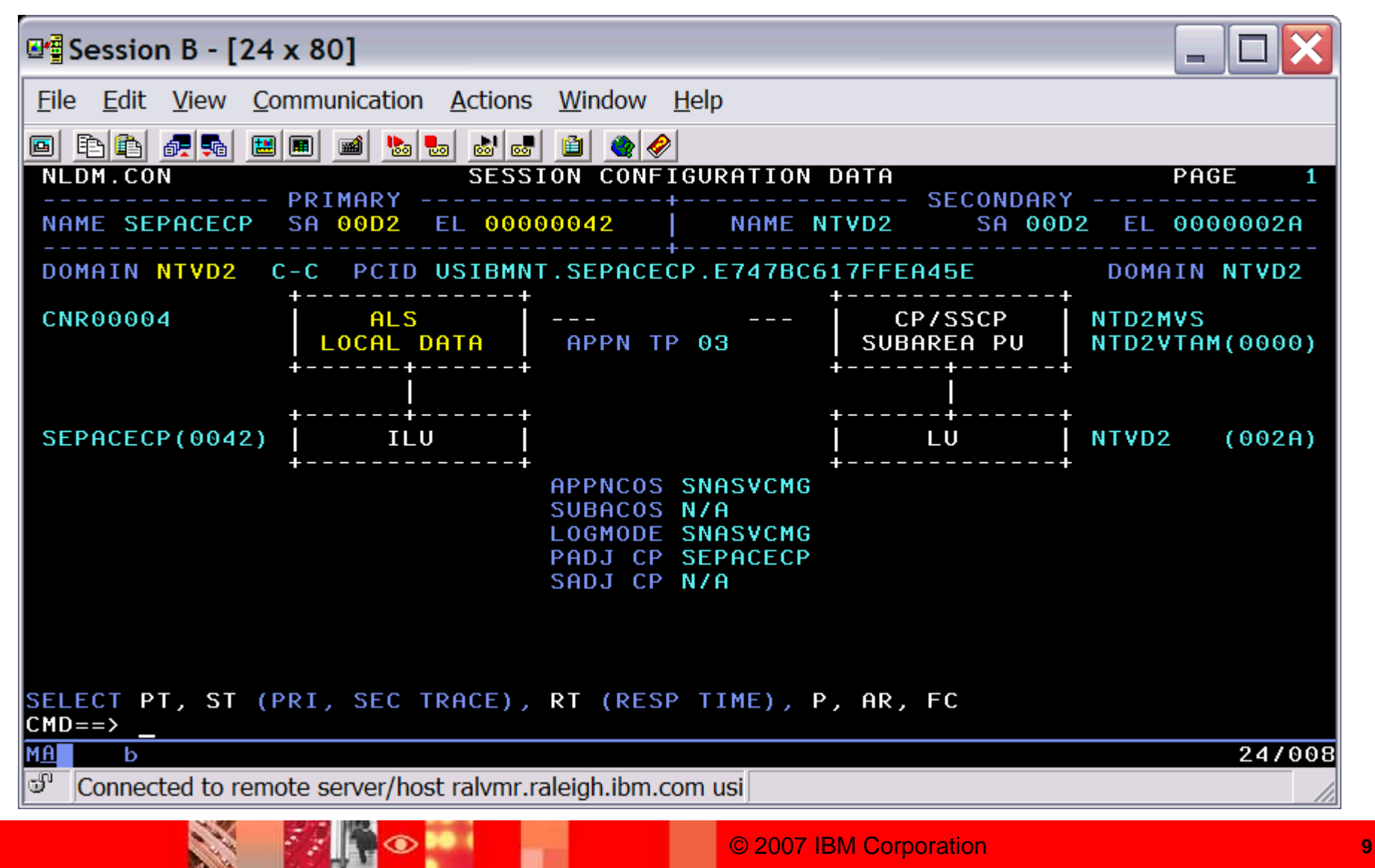

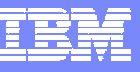

# Enterprise Extender Support

- $\mathcal{L}_{\mathcal{A}}$ Identification of EE sessions
- $\mathcal{C}^{\mathcal{A}}$ **More information about paths to session partners**

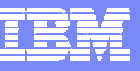

#### More Path Information: DIS Command

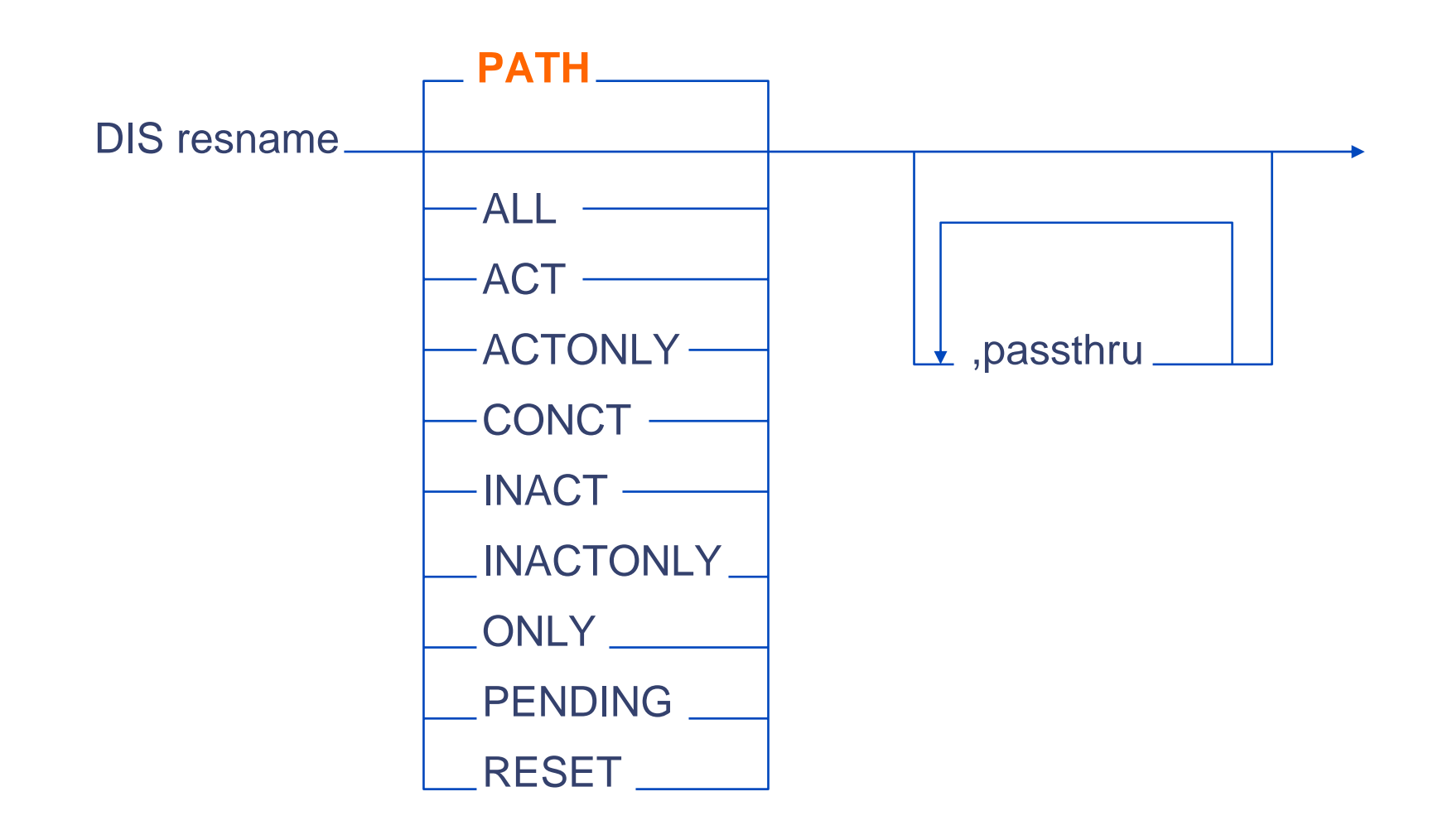

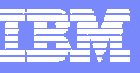

# More Path Information

- **If LU is EE-connected** 
	- ▶ Outboard resource (DLUR)
		- Info about path to owning CP
		- If both hosts are z/OS 1.7 or later, EEDIAG is performed and test results appended.
		- • If NetView is active at remote CP and that RMTCMD is enabled and authorized, RTP pipe info from remote host is also appended
	- ▶ Inboard (local)
		- TRACERTE info also appended

**FANGO** 

X

#### DIS Output

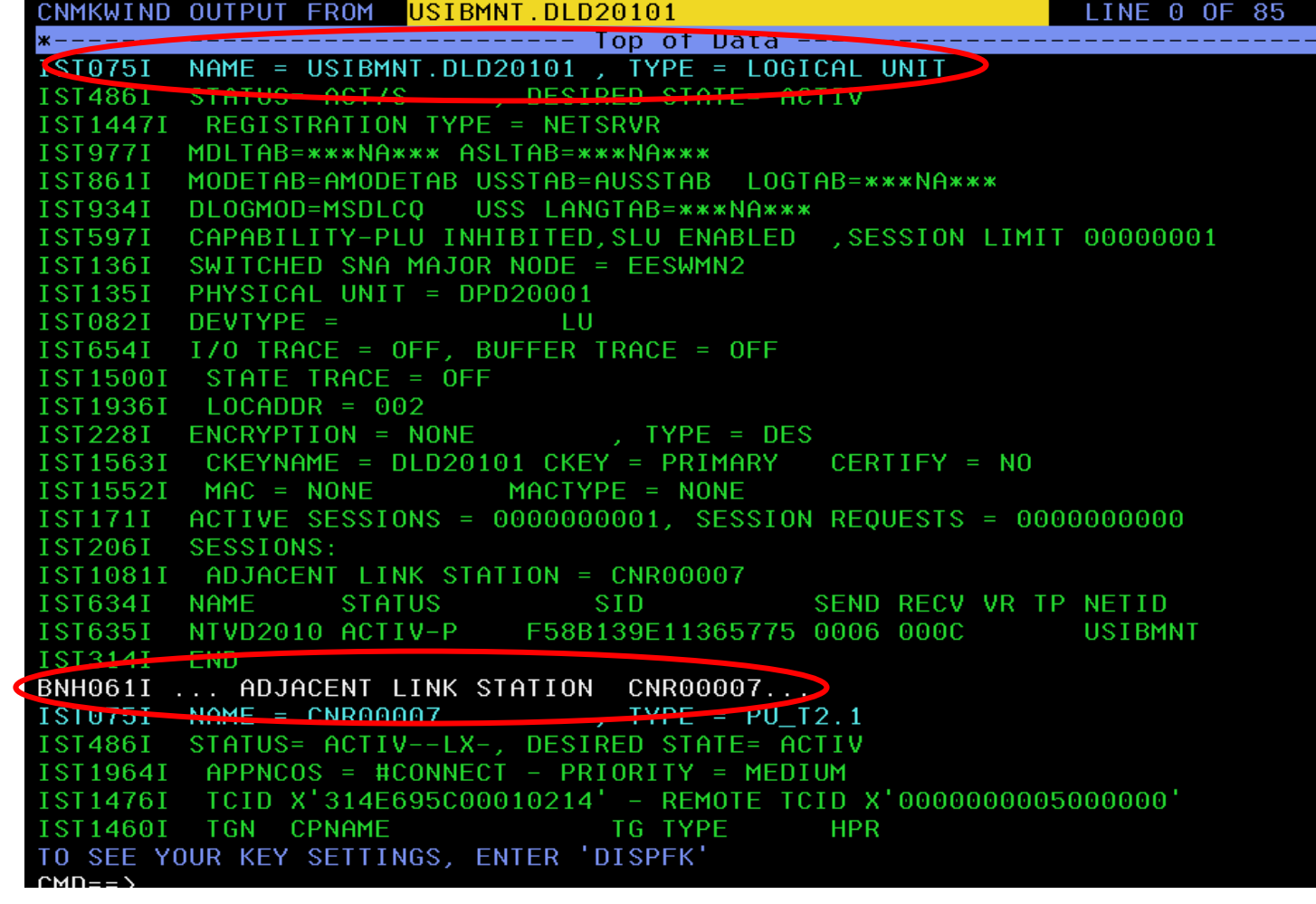

#### Finê

#### DIS Output

**AND SERVICE** 

**FANGO** 

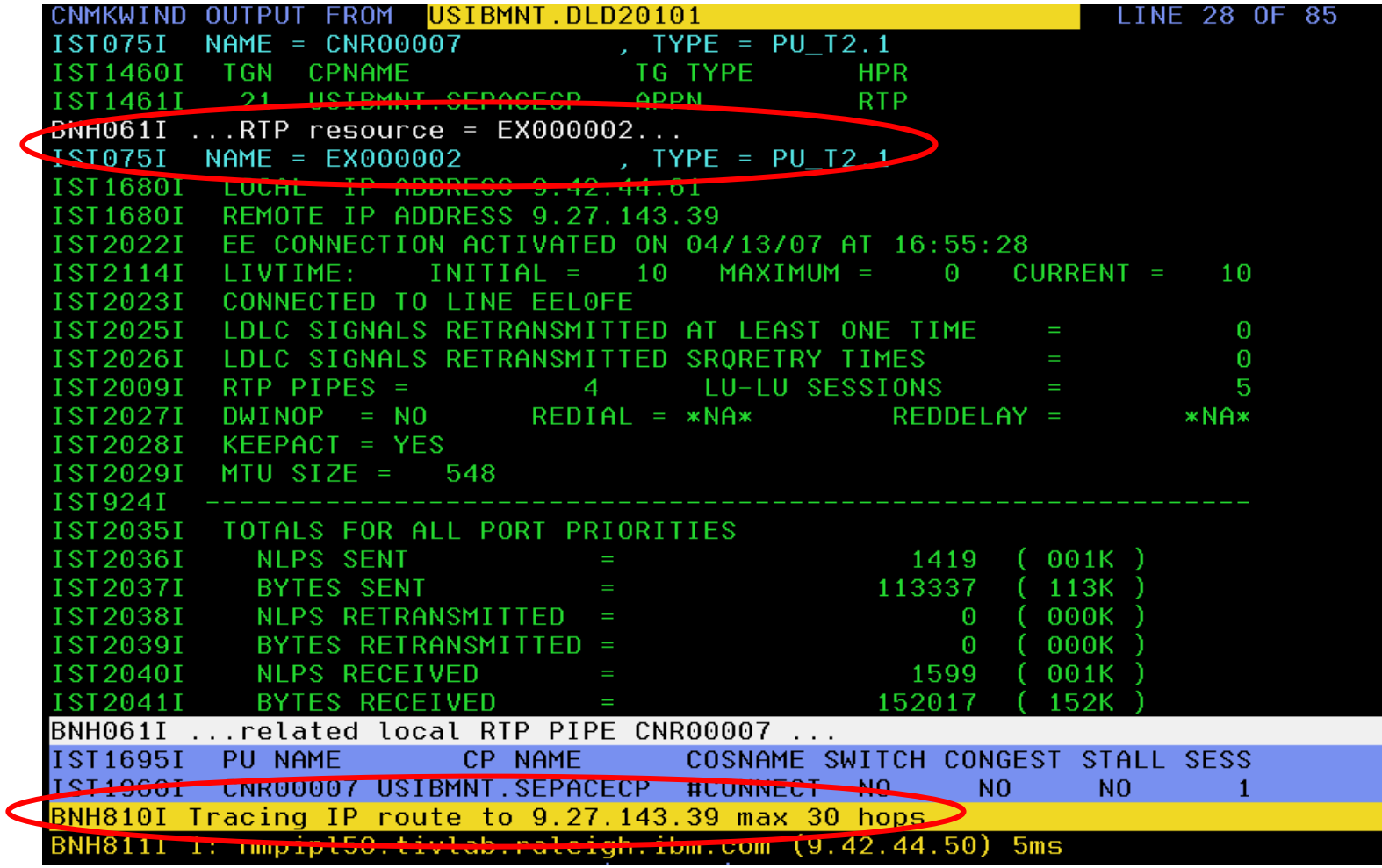

#### مي بارد.<br>مواليد

#### DIS Output

**SAN** 

**FANGO** 

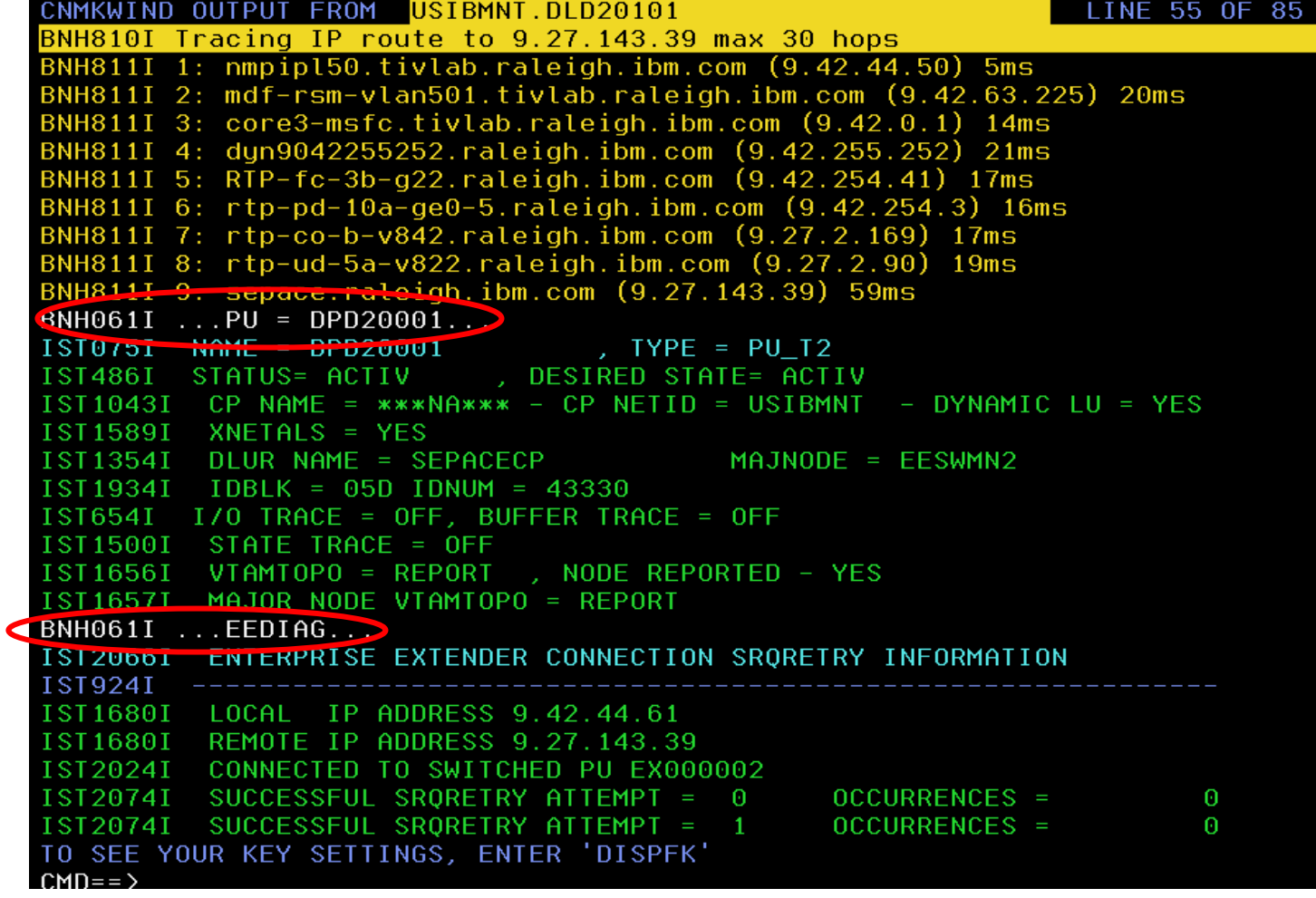

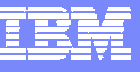

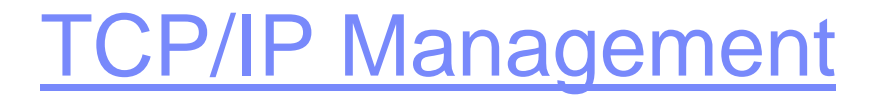

- $\mathcal{L}$ Enterprise Extender Support
- $\mathbb{R}^2$ **Packet Filtering by Protocol**
- $\mathcal{L}_{\mathcal{A}}$ Identify Hung Listeners
- $\mathbb{R}^2$ More TCP Connection Information
- × Additional IPv6 Support

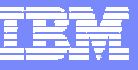

# Packet Filtering by Protocol

- **Allows user to select traced packets by IP protocol**
- **New parameter for PKTS and FMTPACKT commands** 
	- ▶ PROTOCOL
	- ▶ Can be specified as
		- $\bullet$ a number from 0 thru 255, or
		- •one of 3 names: TCP (6), UDP(17), OSPF (89).
- All other aspects of PKTS and FMTPACKT commands are unchanged

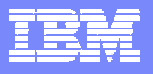

#### Packet Filtering by Protocol

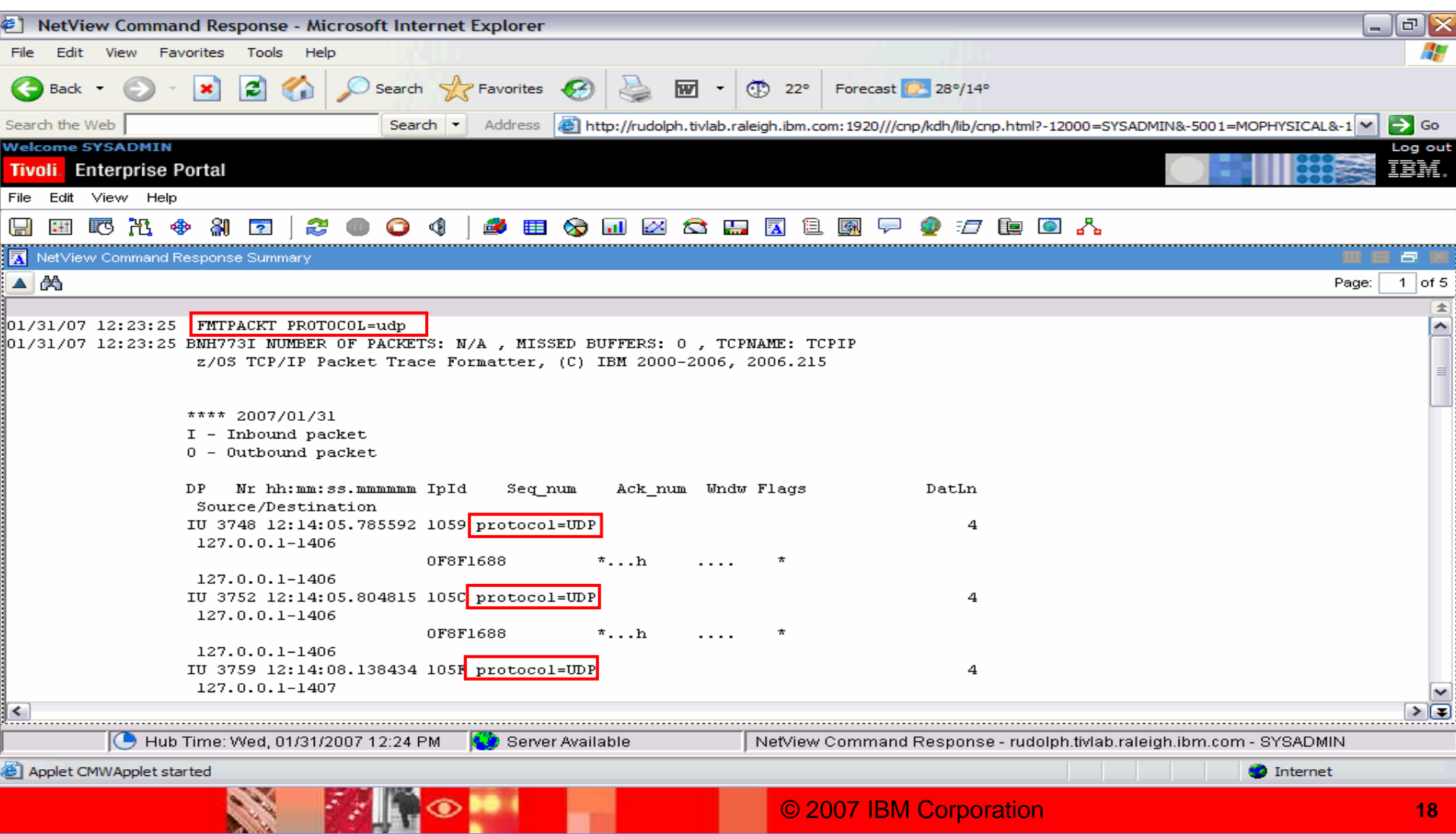

# TCP/IP Management

- $\mathcal{L}$ Enterprise Extender Support
- $\mathcal{C}$ Packet Filtering by Protocol
- $\mathcal{L}_{\mathcal{A}}$ **Identify Hung Listeners**
- $\mathbb{R}^2$ More TCP Connection Information
- × Additional IPv6 Support

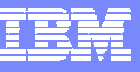

# Identify Hung Listeners

**Hung Listener** 

A port that refuses connections but appears to be normal in a netstat command

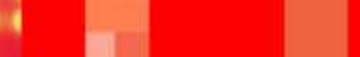

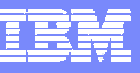

# Hung Listeners: CNMETSTL

- $\mathcal{L}_{\mathcal{A}}$ API to set timer for monitoring listeners
- $\mathcal{L}_{\mathcal{A}}$ **Syntax** 
	- **CNMETSTL {stackname | stackaddr} port\_number monitor\_interval**
	- Synonym: TESTPORT
	- If called with parms (stack, port, and interval)
		- sets one timer using the provided information
		- null or zero interval causes specified port to be checked immediately
	- $\blacktriangleright$  If called with no parms
		- reads existing definitions
		- deletes any outstanding timers for issuing task
- •Automatic or manual invocation
- •Results in automatable message to allow for recovery

#### TCP/IP Management  $\mathcal{C}$  Enterprise Extender Support  $\mathcal{C}$  Packet Filtering by Protocol  $\mathcal{C}$ Identify Hung Listeners

- $\overline{\phantom{a}}$ **More TCP Connection Information**
- × Additional IPv6 Support

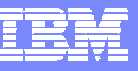

# More TCP Connection Information

- **New TCPCONN QUERYACT keyword** 
	- More data for active connections than QUERY keyword
	- ▶ New message BNH775I defines data fields for active connections
	- ▶ New minor keyword JOBNAME
		- Specifies criteria for application address space name filter
	- ▶ Data available in TEP and 3270
		- CNMSTCPC handles QUERYACT keyword for 3270 display
- **Inactive connection processing remains unchanged**

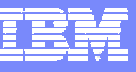

# More TCP Connection Information

#### **TCPCONN QUERYACT localaddr localport**

**remoteaddr remoteport LUname**

**applname jobname starttime …**

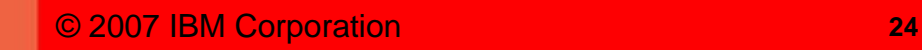

## More Info on Active TCP Connections

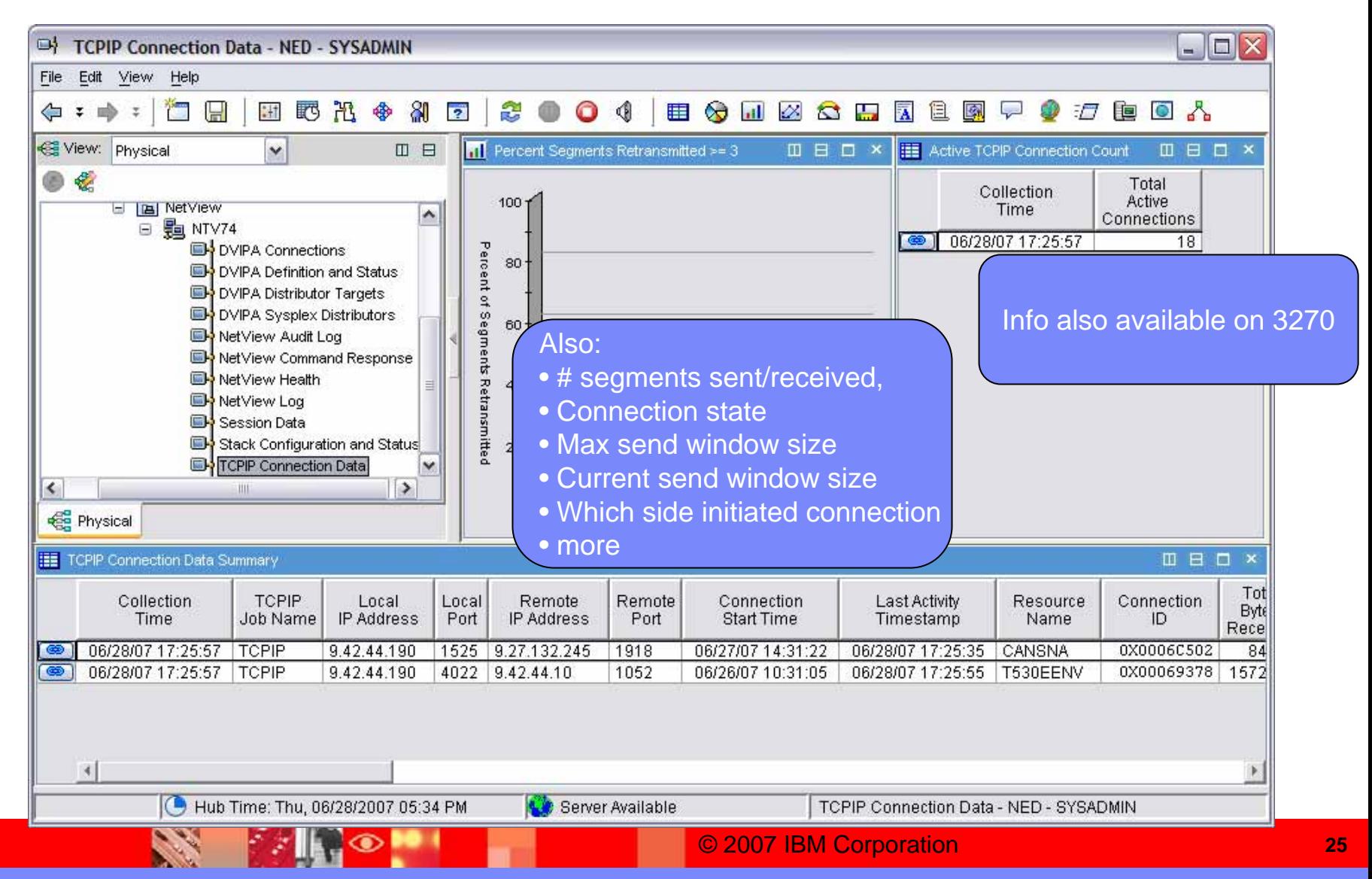

# TCP/IP Management  $\mathcal{L}$ Enterprise Extender Support

- $\mathcal{C}$ Packet Filtering by Protocol
- $\mathcal{C}$ Identify Hung Listeners
- $\mathbf{r}$ More TCP Connection Information
- $\mathcal{L}_{\mathcal{A}}$ **Additional IPv6 Support**

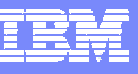

# Additional IPv6 Support

- **Enable additional commands, components, and internal** services
	- IPv6 addresses in input/output
	- IPv6 sockets, etc.
- Trap → Alert Service
	- Newly implemented as base NetView service, can replace existing  $E/AS$  Trap  $\rightarrow$  Alert Service
	- Enabled for IPv6
	- Supports SNMPv1, SNMPv2c, SNMPv3

**FANO** 

**Second** 

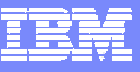

# Tivoli Enterprise Portal

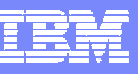

# NetView Enterprise Management Agent

- **NetView for z/OS 5.2: Tivoli Enterprise Portal V6.1** Agent
	- ▶ Windows
	- AIX
	- ▶ Linux (System z<sup>TM</sup> & Intel<sup>®</sup>)
	- ▶ Solaris
	- $\blacktriangleright$  HP-UX
- **NEW** NetView for z/OS 5.3: Enterprise Management Agent
	- z/OS

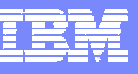

#### Expanded Presence in the TEP

- ▶ Additional and expanded NetView workspaces
	- $\mathcal{L}_{\mathcal{A}}$ DVIPA/Sysplex
	- $\overline{\phantom{a}}$ **More TCP/IP**
	- $\mathcal{C}^{\mathcal{A}}$ NetView health
- ▶ 28 Situations provided out of the box
- ▶ Expert advice

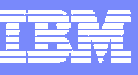

#### Stack Configuration and Status Summary Workspace

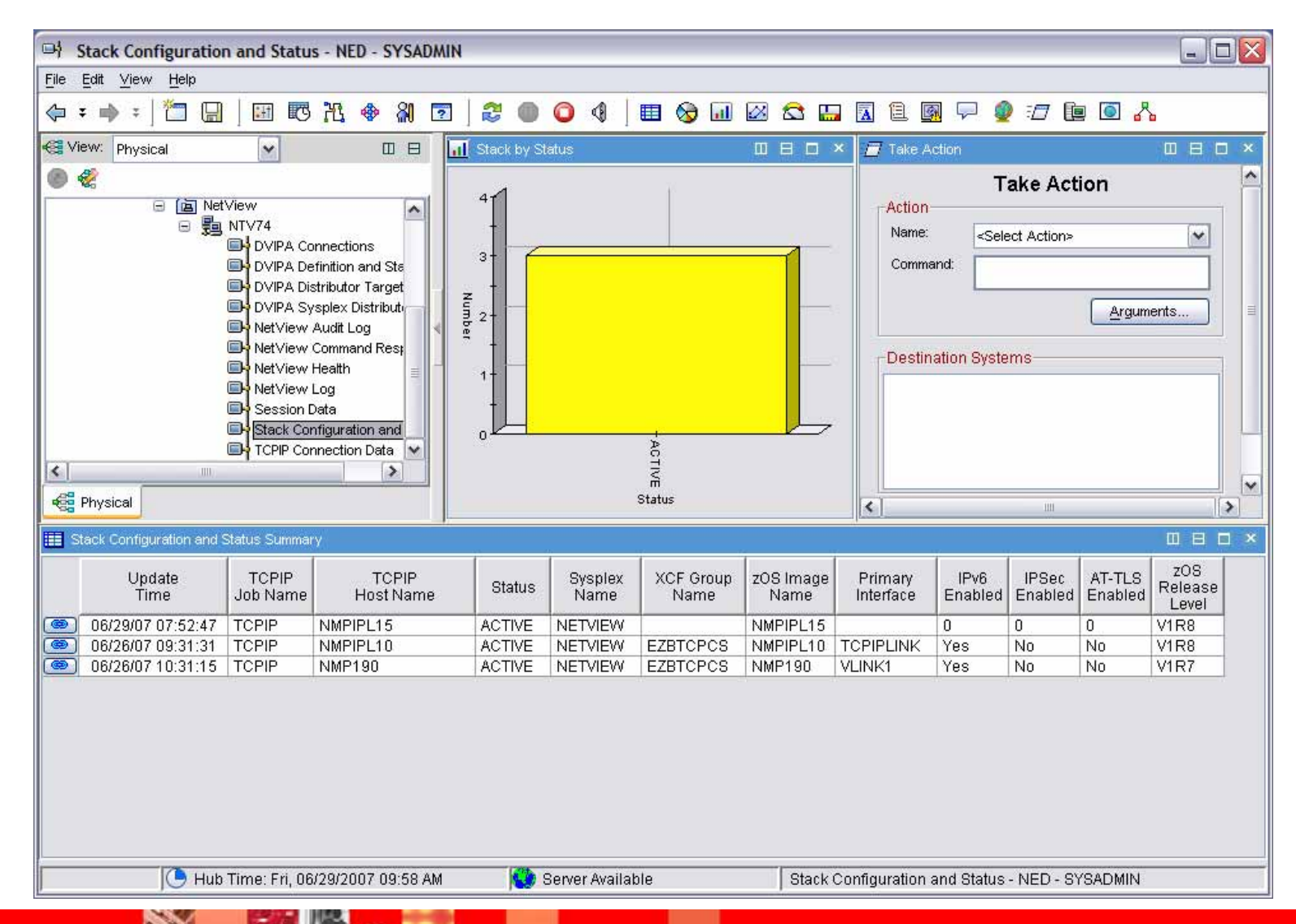

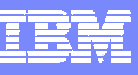

#### Stack Configuration and Status Summary Workspace

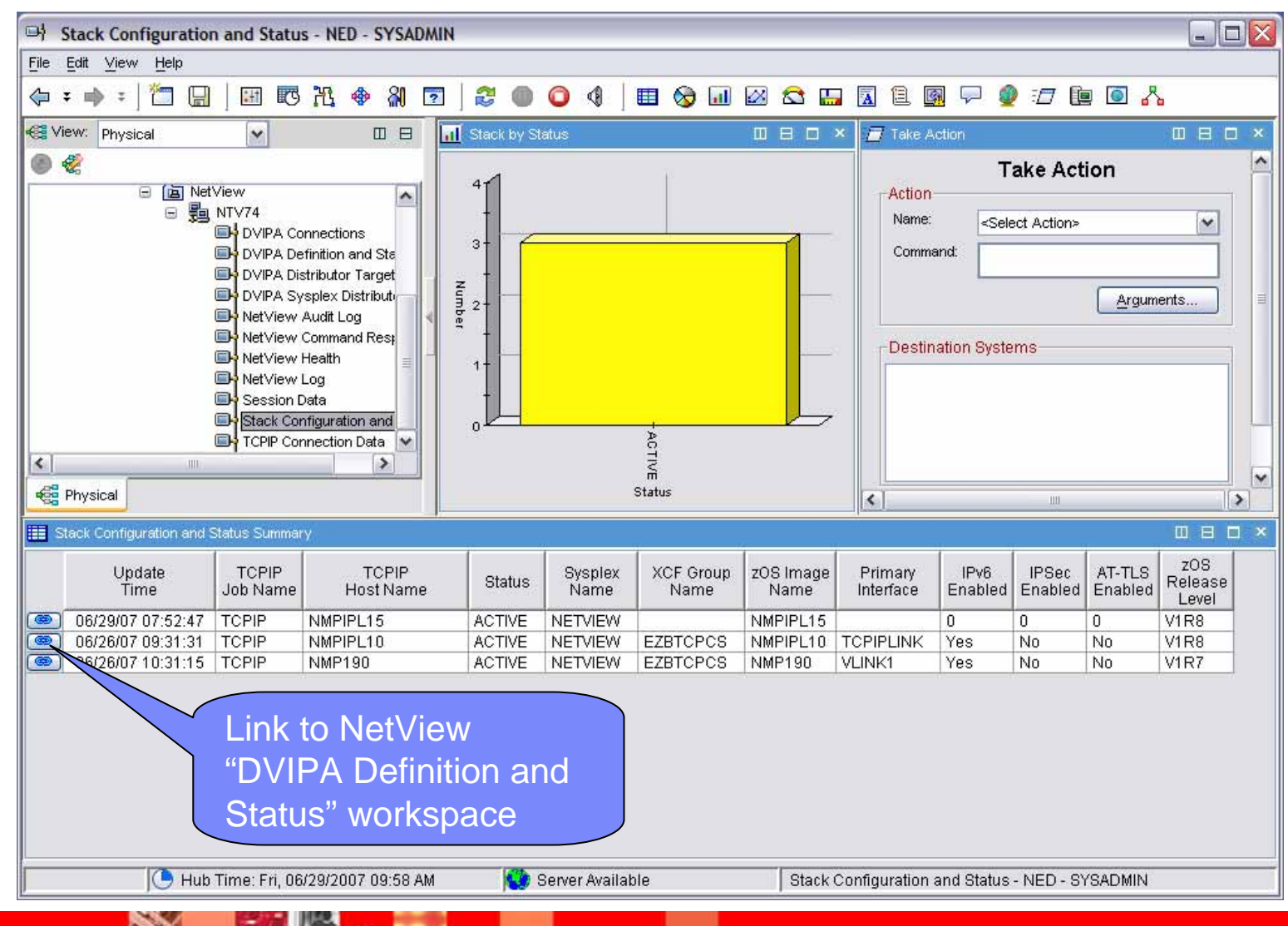

#### DVIPA Definition and Status

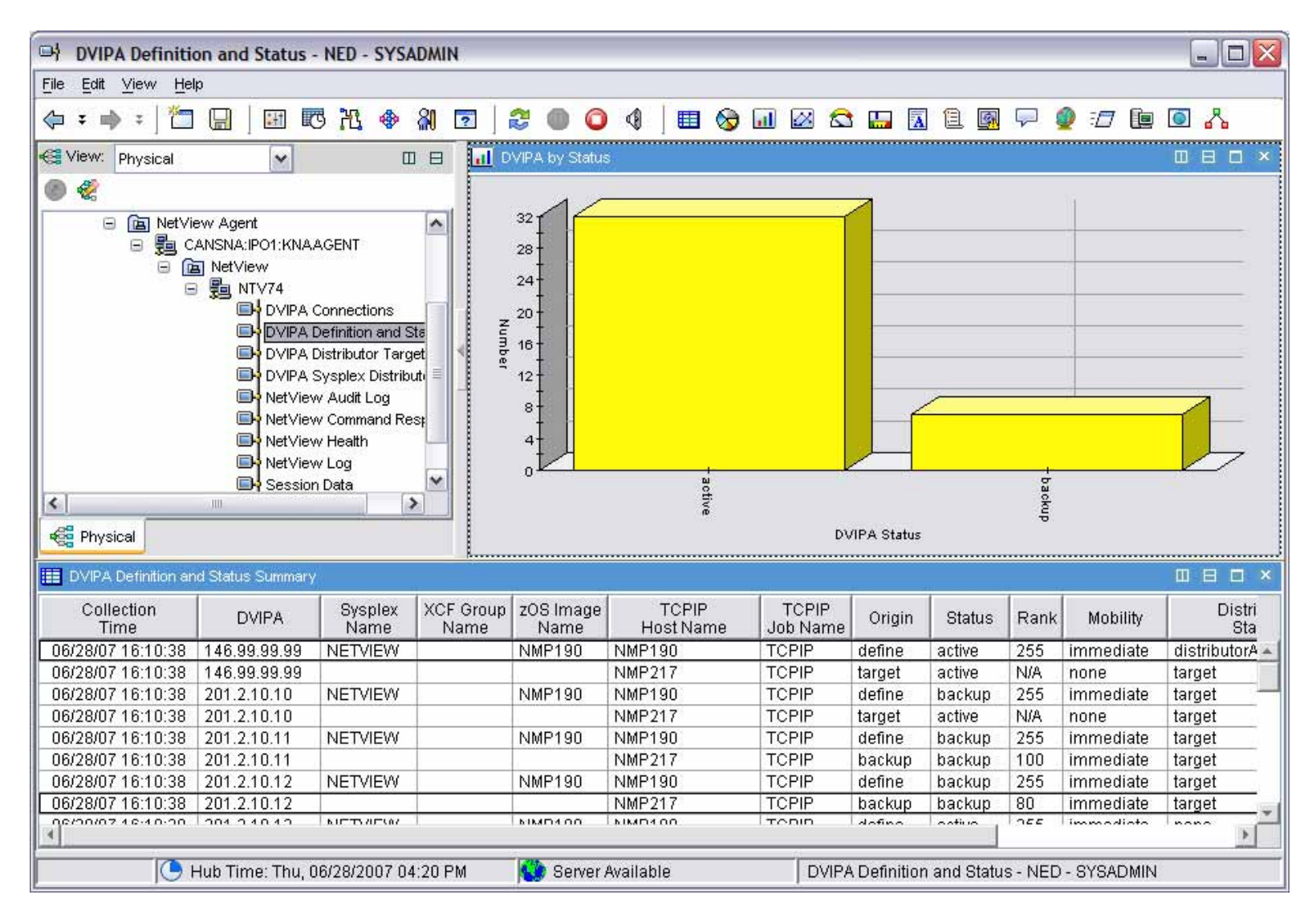

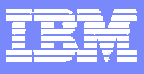

#### Active TCP/IP Connections

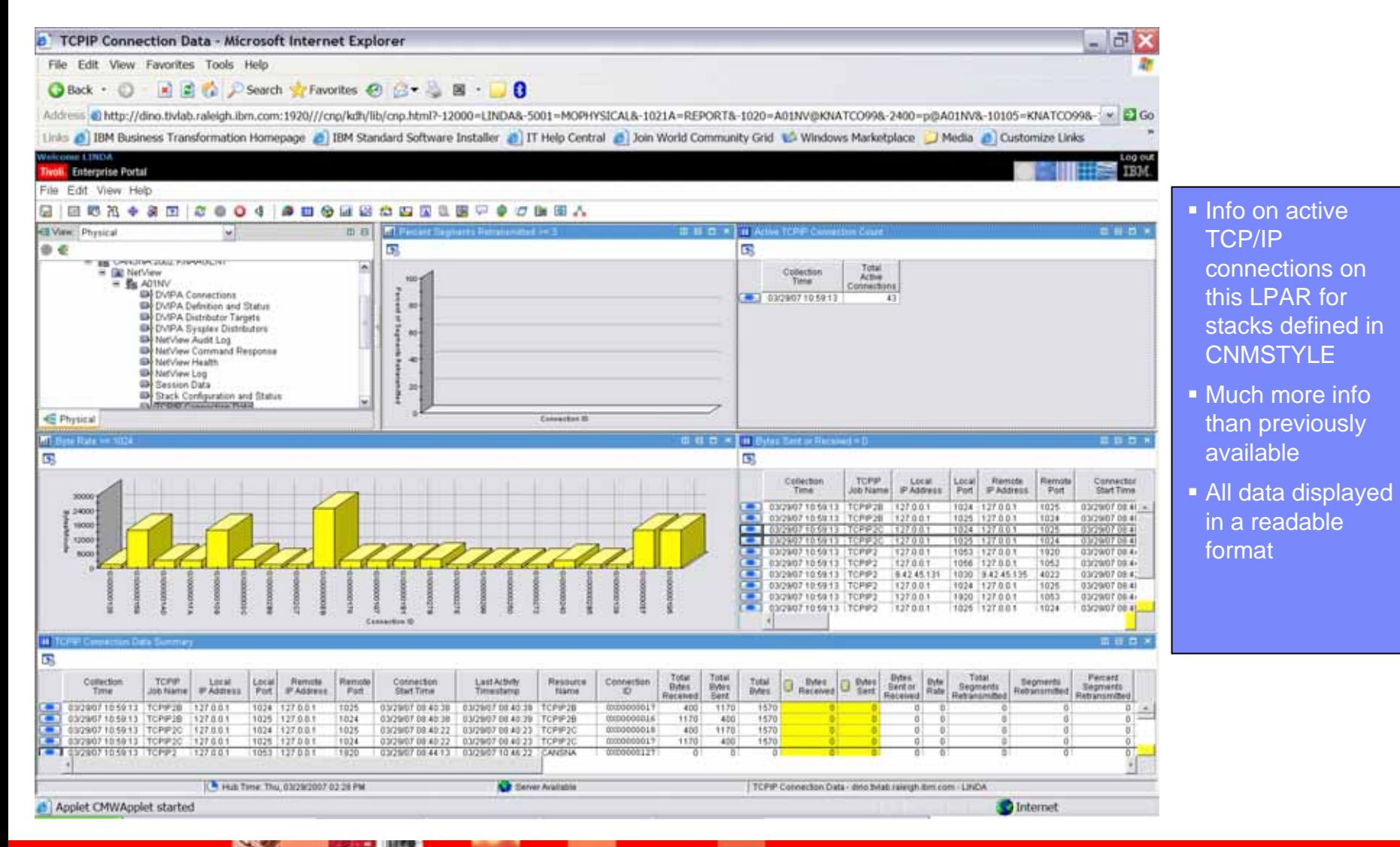

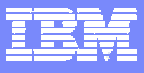

n active

#### Active TCP/IP Connections

**FANO D** 

 $\mathscr{A}$ 

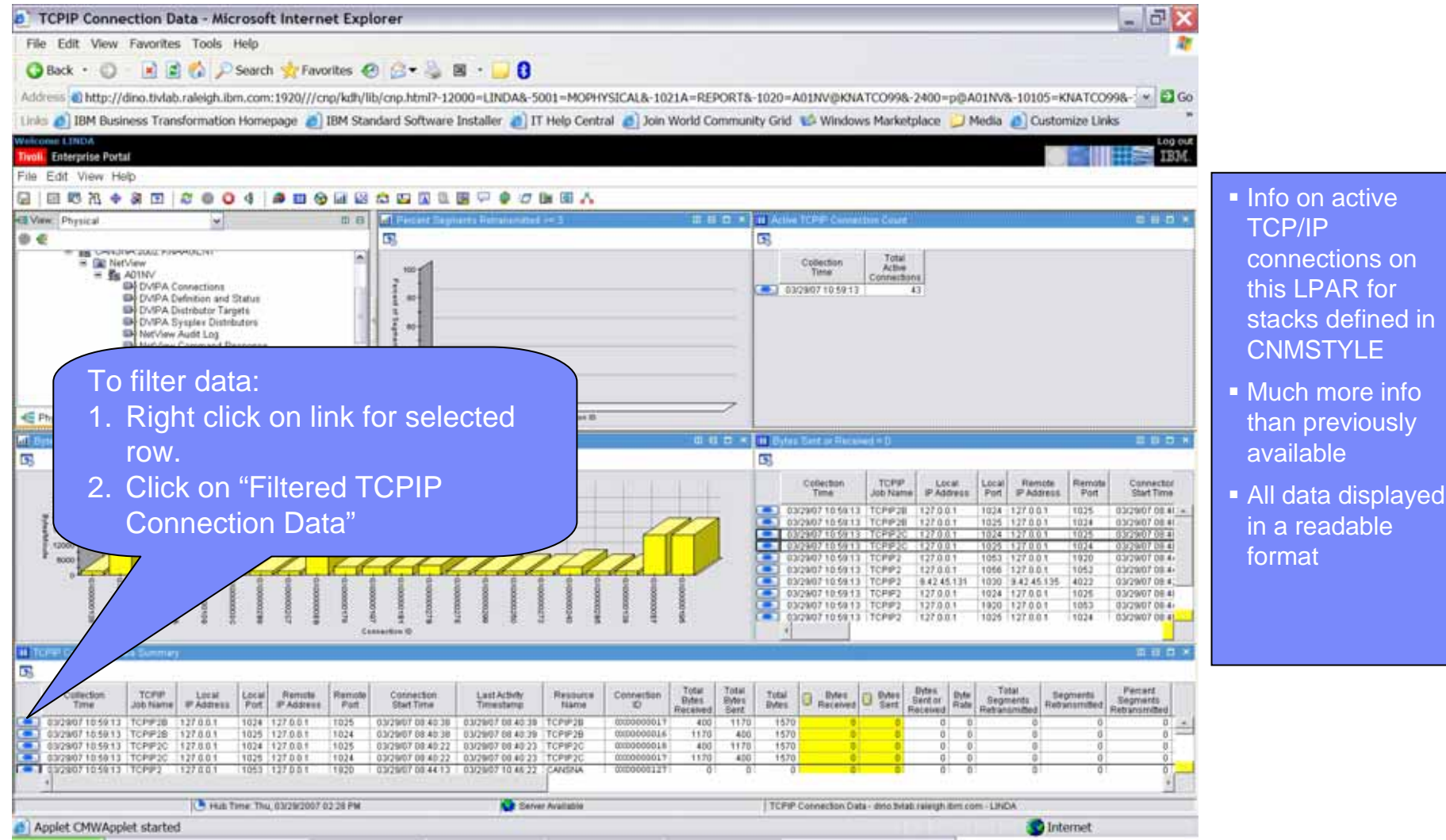

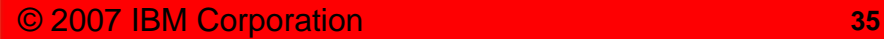

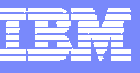

#### TCP/IP Active Connections Filter

#### Filter Criteria

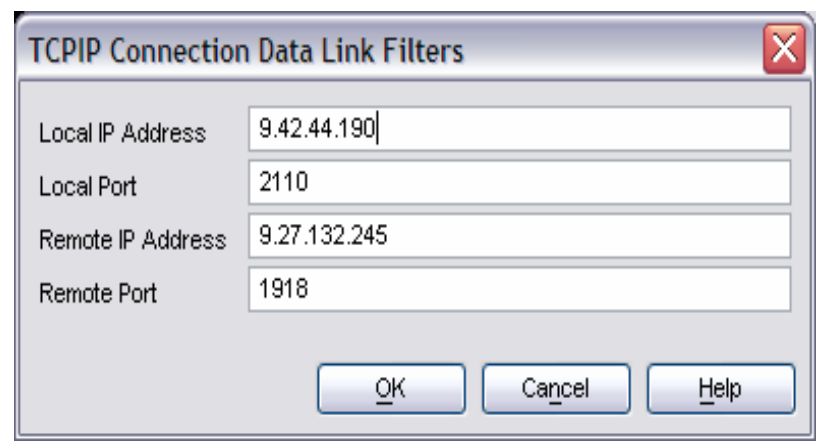

× The link filter dialog is populated with the values from the row.
## Inactive TCP/IP Connections

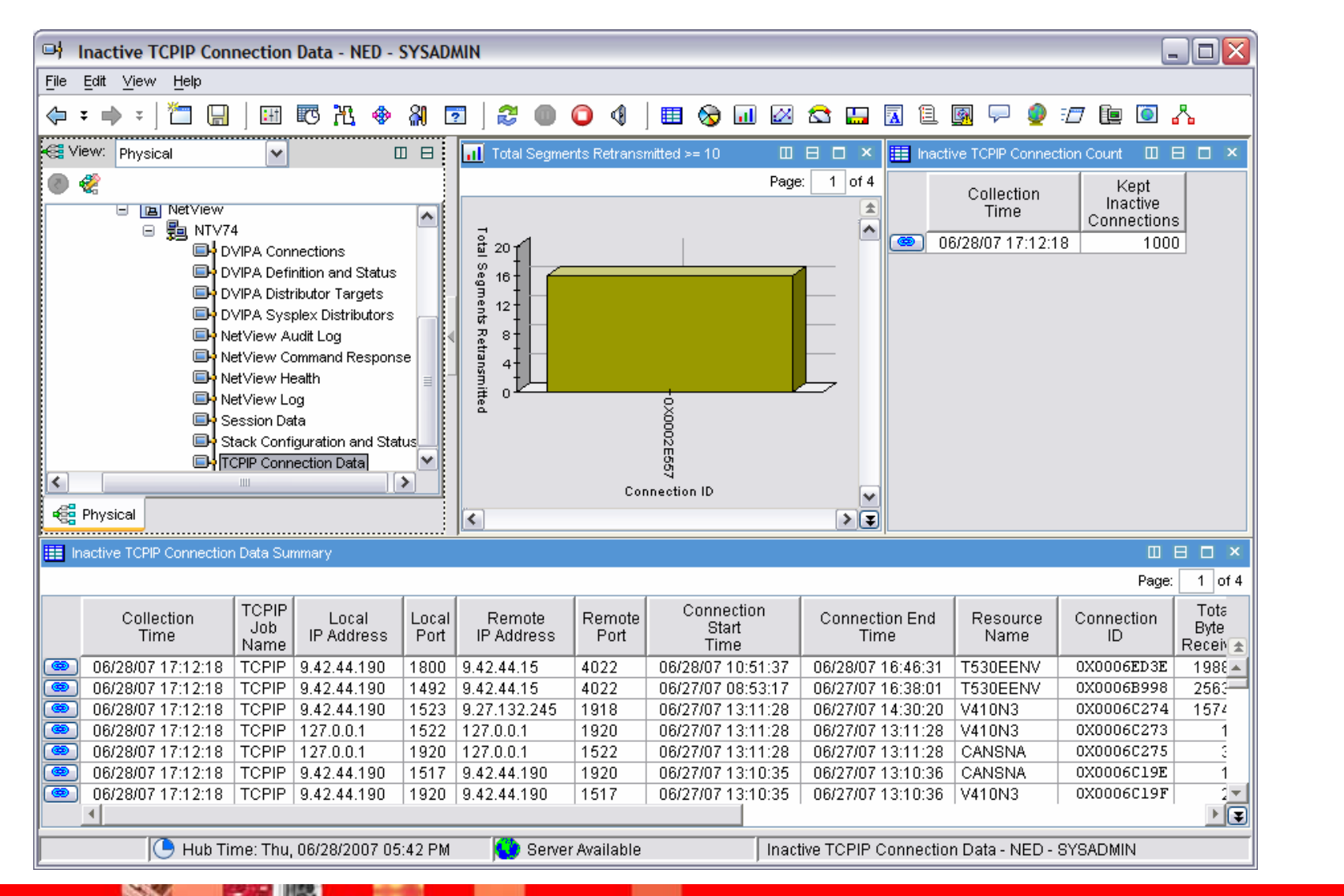

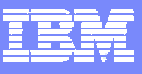

## NetView Command Response

**Second** 

r a

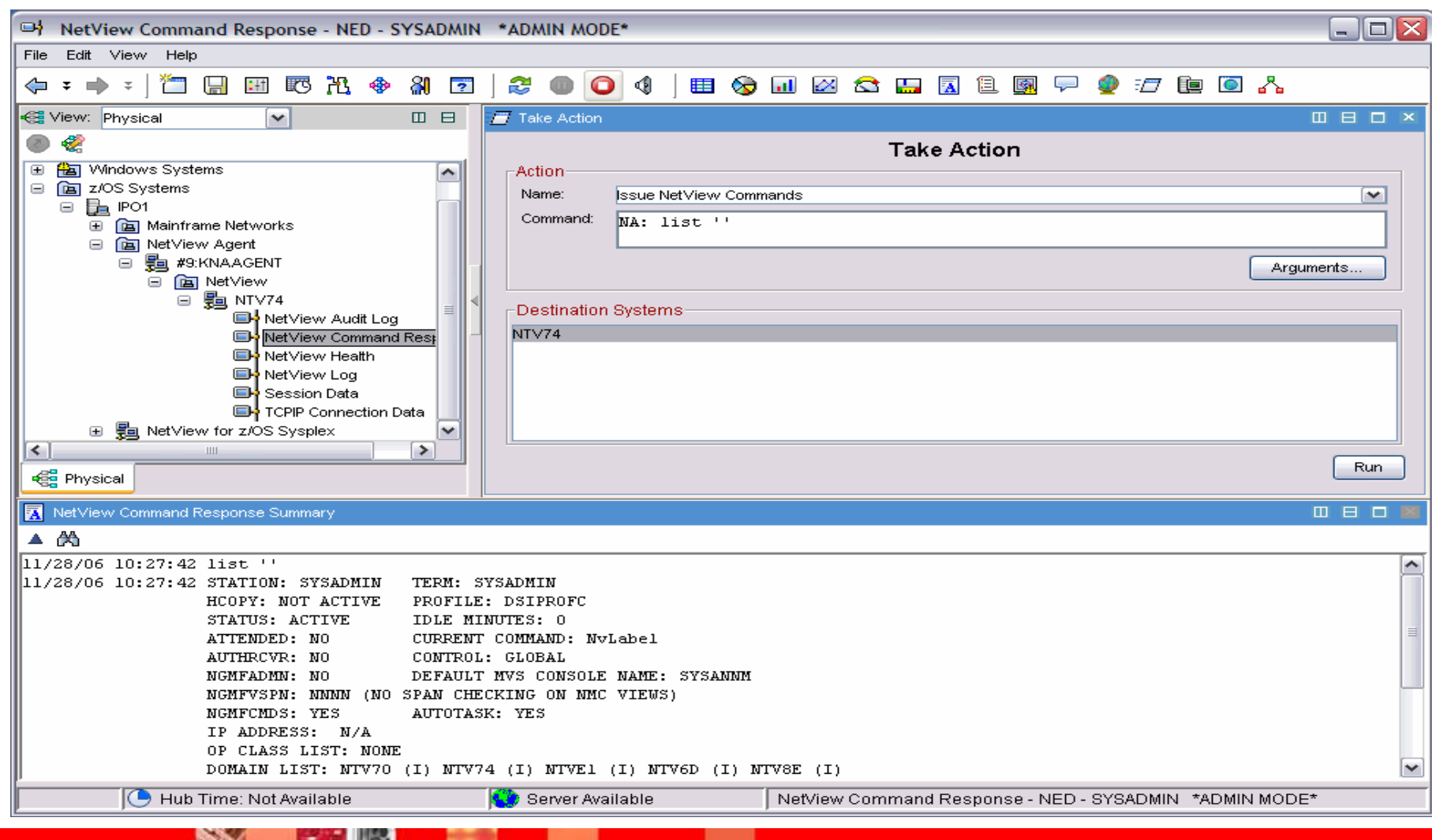

## NetView Tasks Workspace

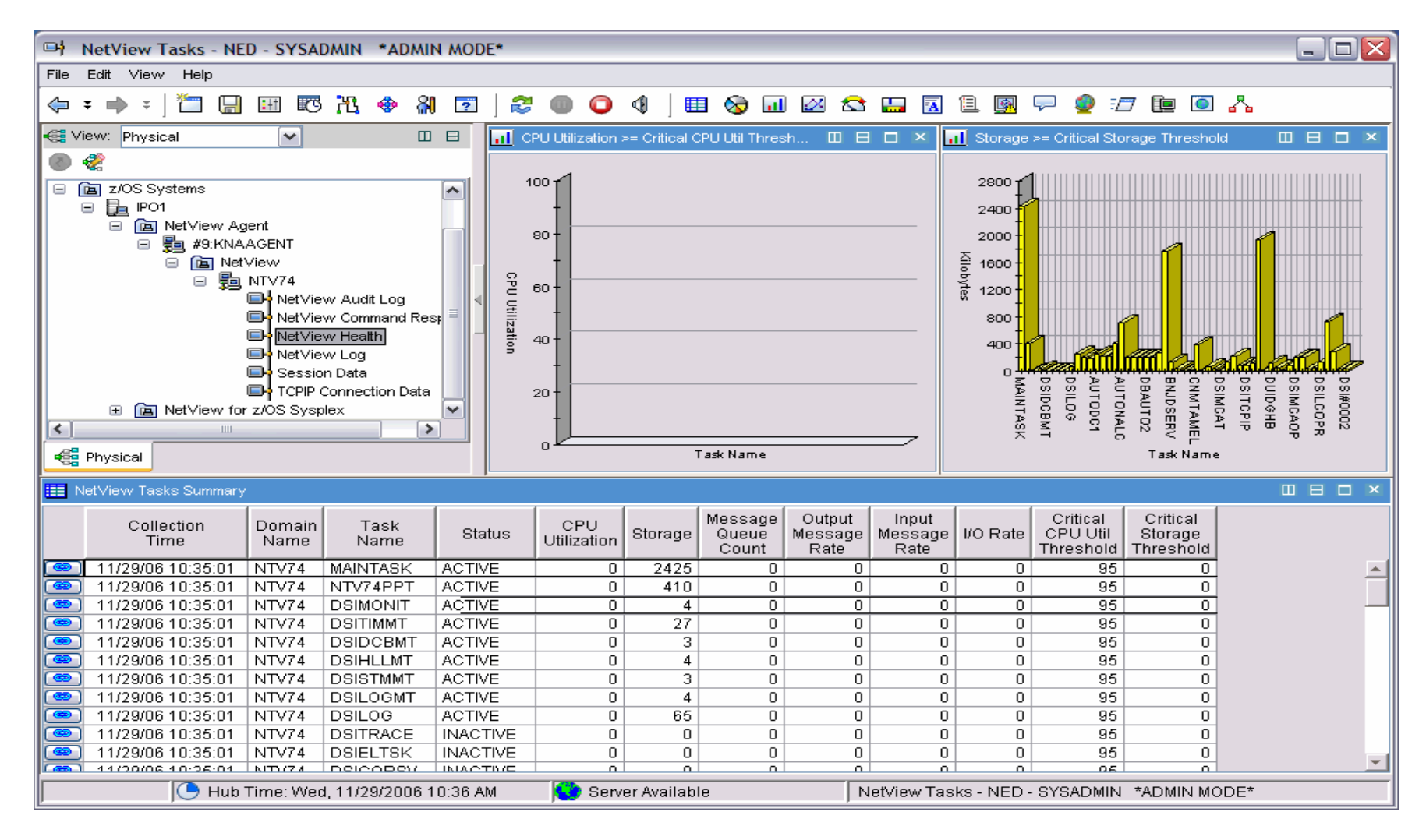

Provides task status and performance statistics for all NetView tasks

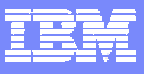

## NetView Task Details Workspace

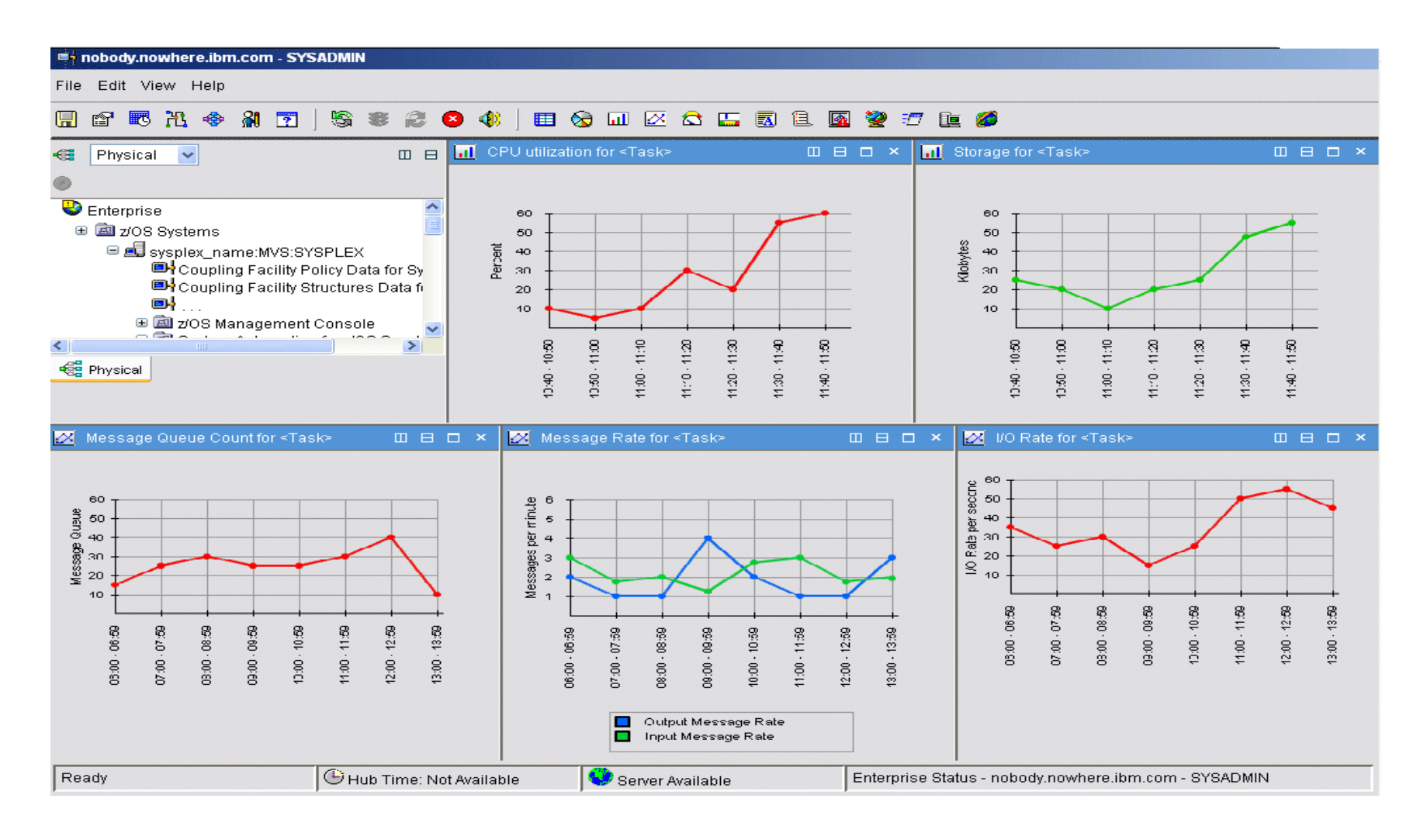

Five views show performance metrics for the selected task over time.

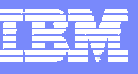

# Historical Data Collection

- $\blacksquare$  Both real-time and historical data are available within the NetView for z/OS Enterprise Management Agent workspaces.
- $\mathcal{L}^{\mathcal{A}}$  Available for:
	- ▶ DVIPA Distributor Targets
		- **Server Acceptance**
		- $\mathcal{L}_{\mathcal{A}}$ DVIPA Distributor Targets Summary
	- ▶ DVIPA Sysplex Distributors
		- **DVIPA Sysplex Distributors Summary**
	- $\blacktriangleright$  Inactive TCP/IP Connections
		- **All views except Inactive TCP/IP Connections Count**
	- ▶ NetView Tasks (all views)
	- $\blacktriangleright$  Session Data
		- Active Session Count
	- ▶ TCP/IP Connection Data (all views)

F.

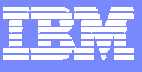

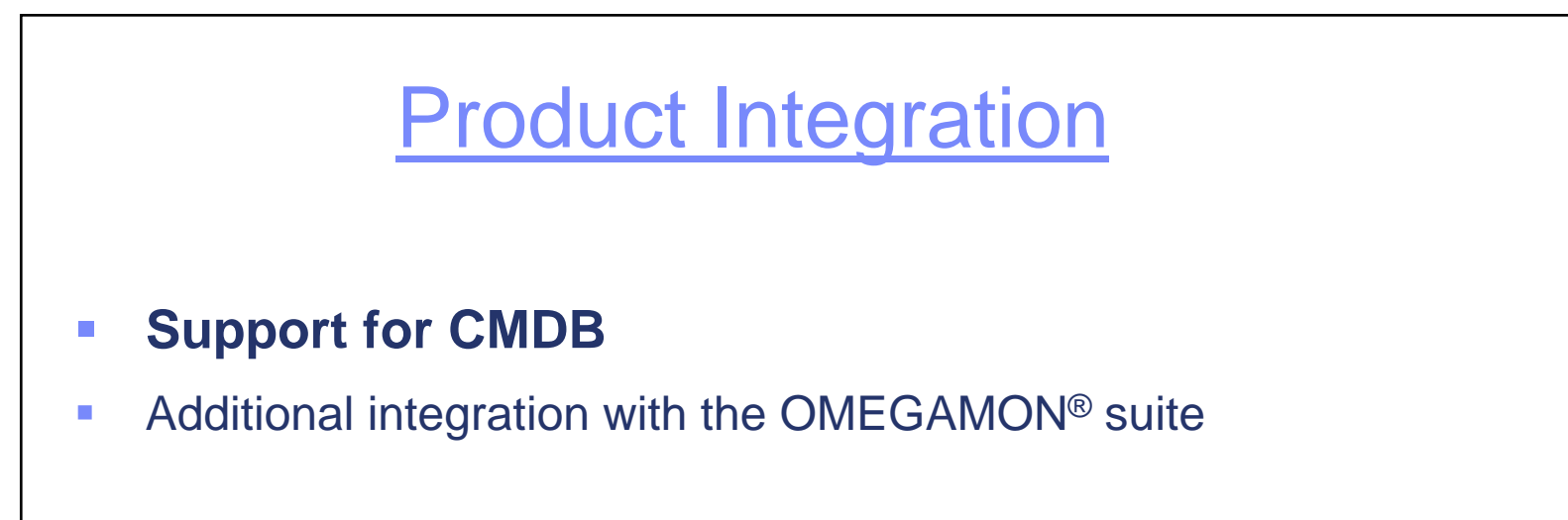

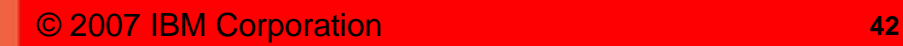

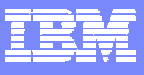

## Discovery Library Adapters

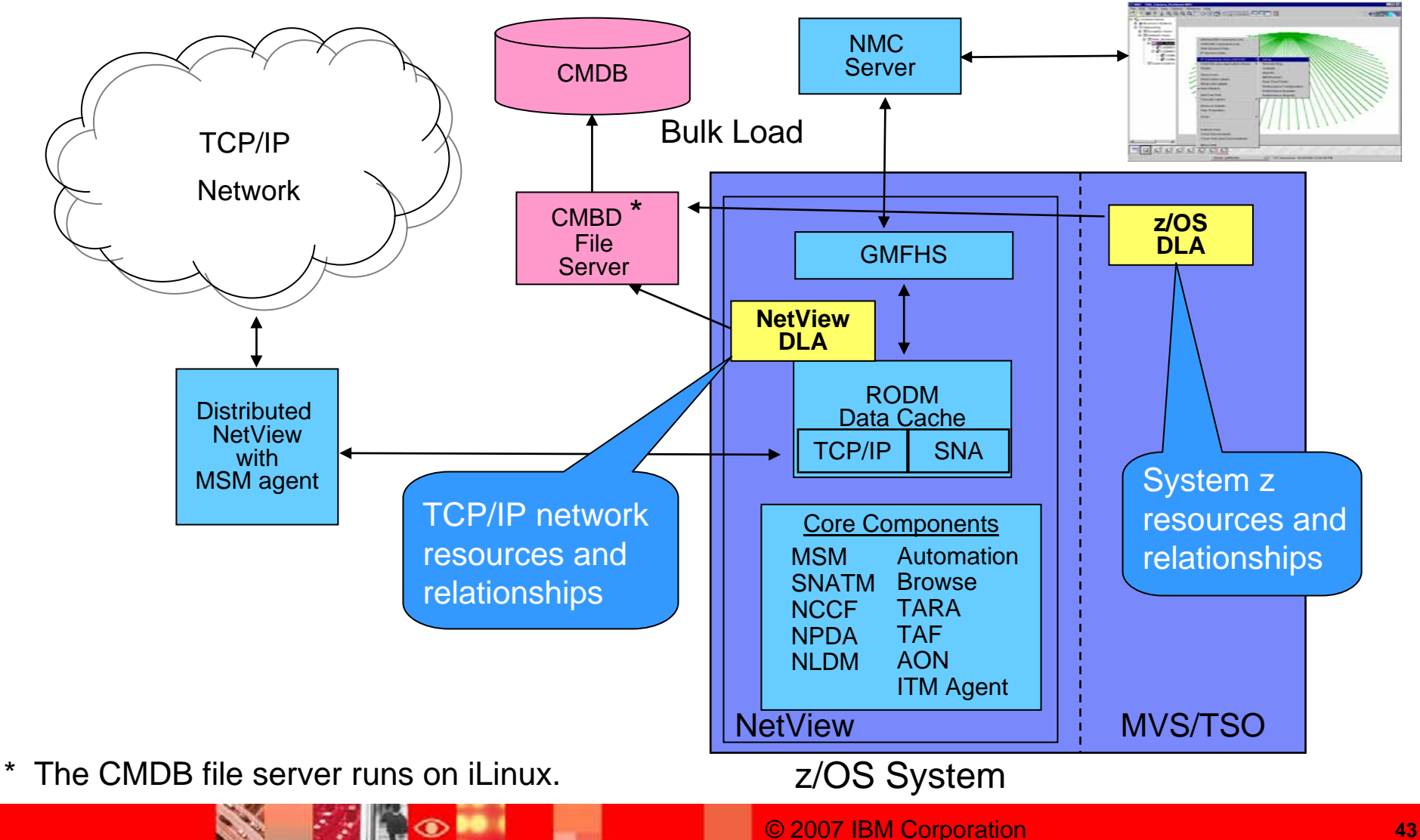

## Data Types Collected, Results from Actual DLA Runs

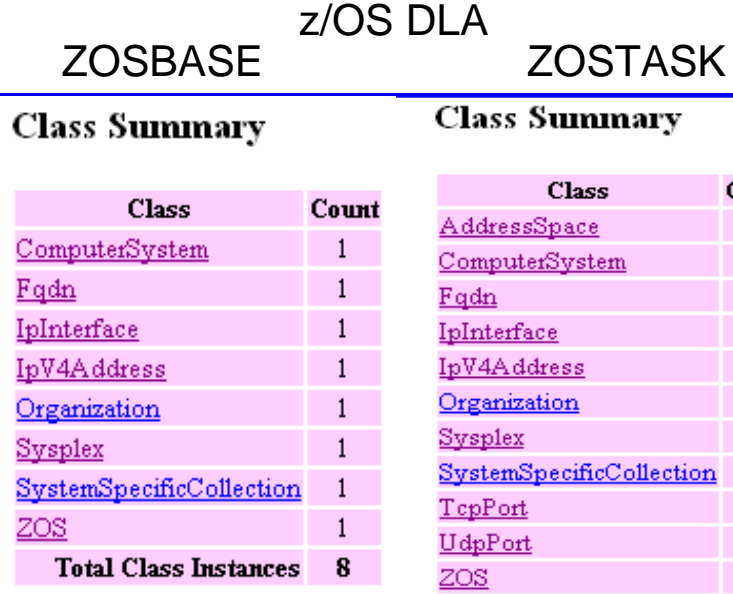

### **Link Summary**

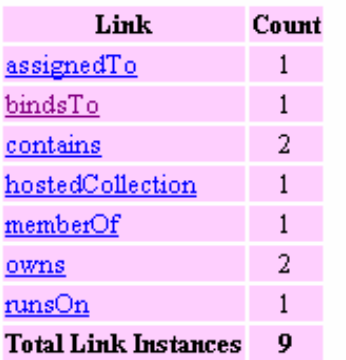

### nary

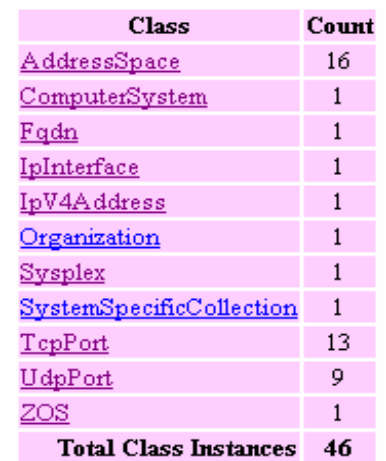

### **Link Summary**

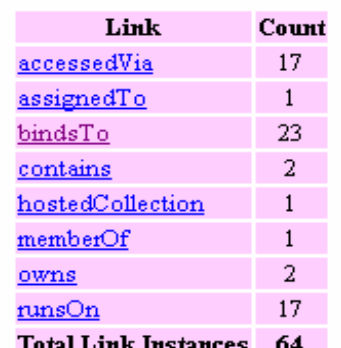

### NetView for z/OS DLA

#### **Class Summary**

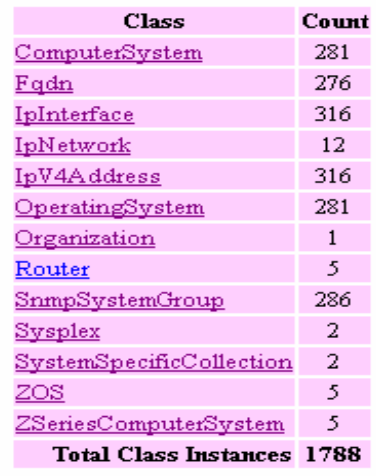

### **Link Summary**

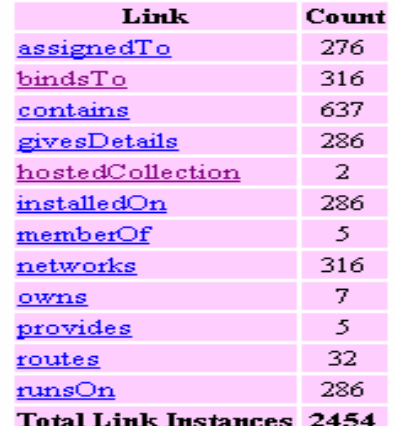

These DLA tallies taken from IDMLBrowse tool UI (distributed with z/OS DLA and free on OPAL)

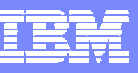

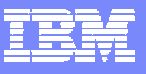

## NetView Data + z/OS DLA Data in TADDM

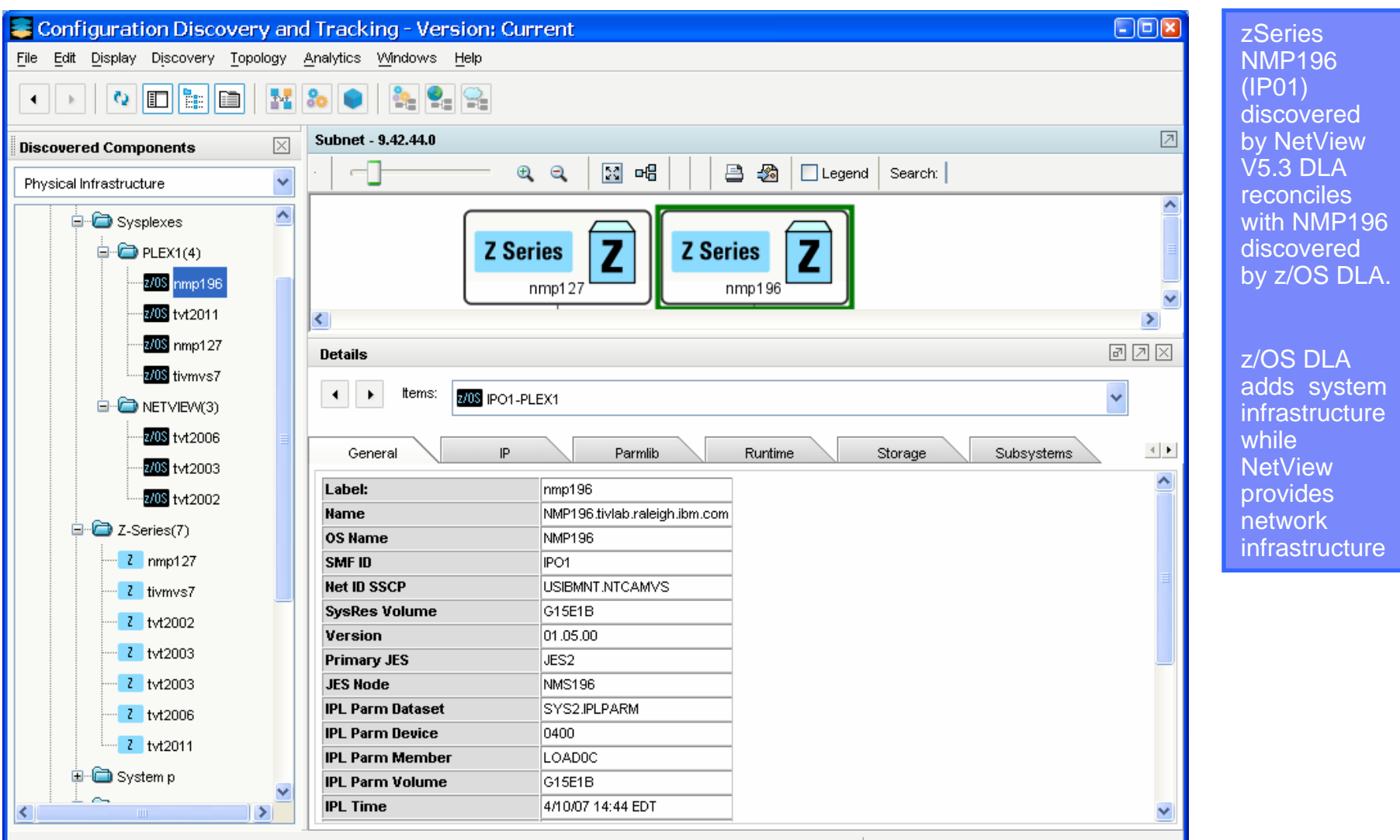

Username: administrator | Server: scooby.tivlab.raleigh.ibm.com:9433 |

#### © 2007 IBM Corporation **<sup>45</sup>**

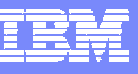

# NetView DLA Deployment options

 $\overline{\phantom{a}}$ One centralized NetView for z/OS

collects data from other NetView installations & multiple distributed NetView agents

– or –

 $\mathcal{C}^{\mathcal{A}}$ Multiple NetView for z/OS instances

when topology info is distributed across multiple NetViews, each with its own RODM

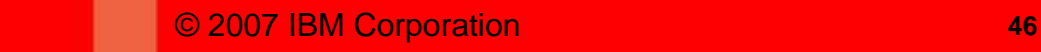

K,

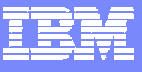

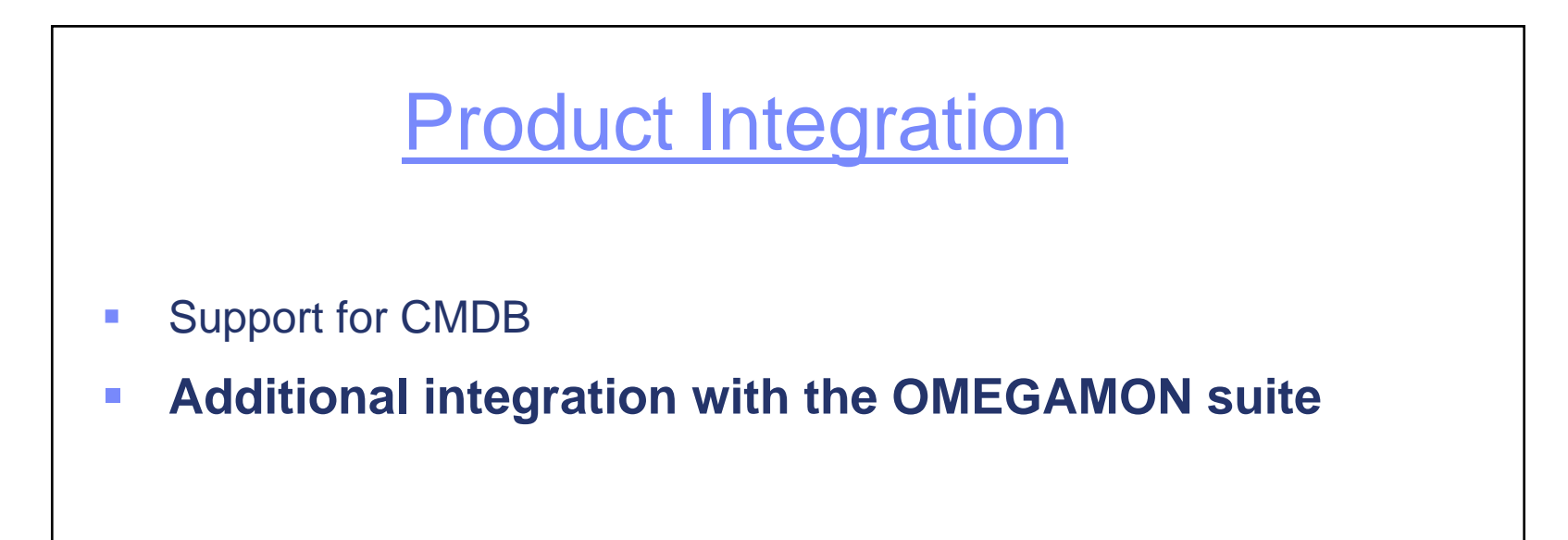

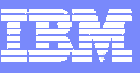

# Additional OMEGAMON Integration

- $\overline{\phantom{a}}$ **More correlated cross-product links**
- × Command authorization with NetView

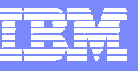

## Additional Integration with the OMEGAMON Suite

- Correlated links between NetView and …
	- OMEGAMON XE on z/OS
	- OMEGAMON XE for CICS**®**
	- OMEGAMON XE for IMSTM
	- OMEGAMON XE for Mainframe Networks

TCP/IP Connection Data

NetView workspaces

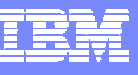

# Additional Integration with the OMEGAMON Suite

System CPU Utilization OMEGAMON XE on z/OS

OMEGAMON XE for IMS

IMS Connect TCPIP Usage

OMEGAMON XE for CICS

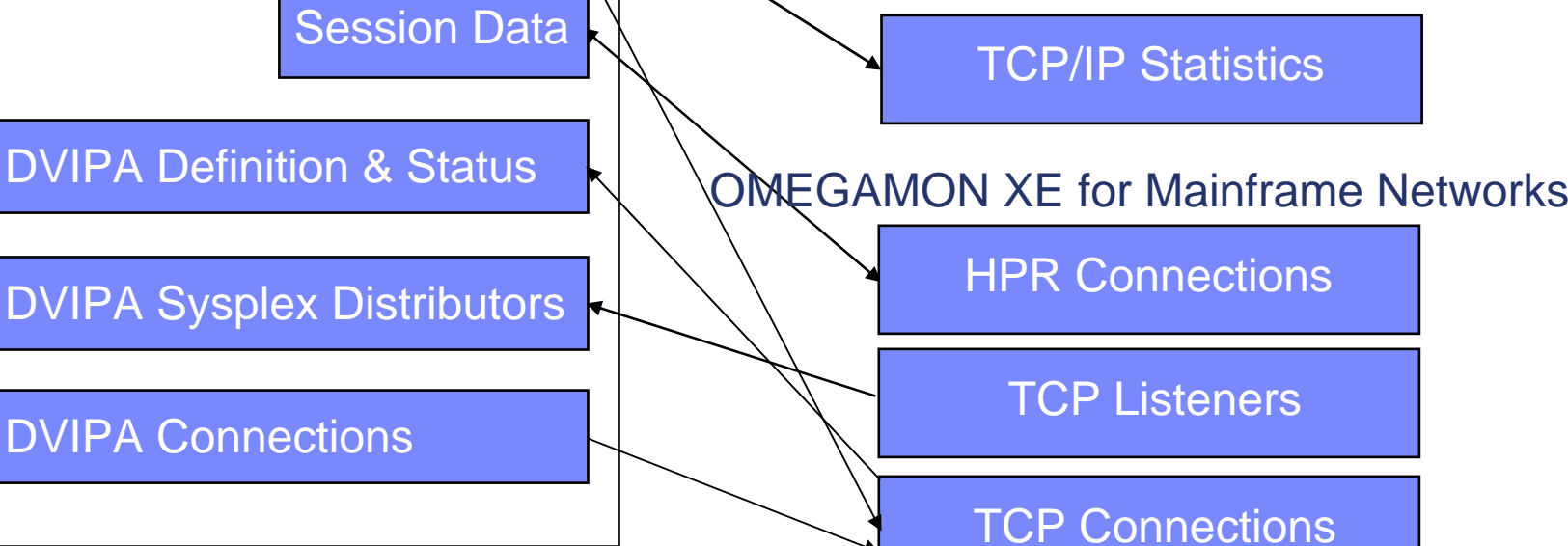

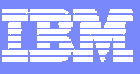

## Cross-product Integration Example

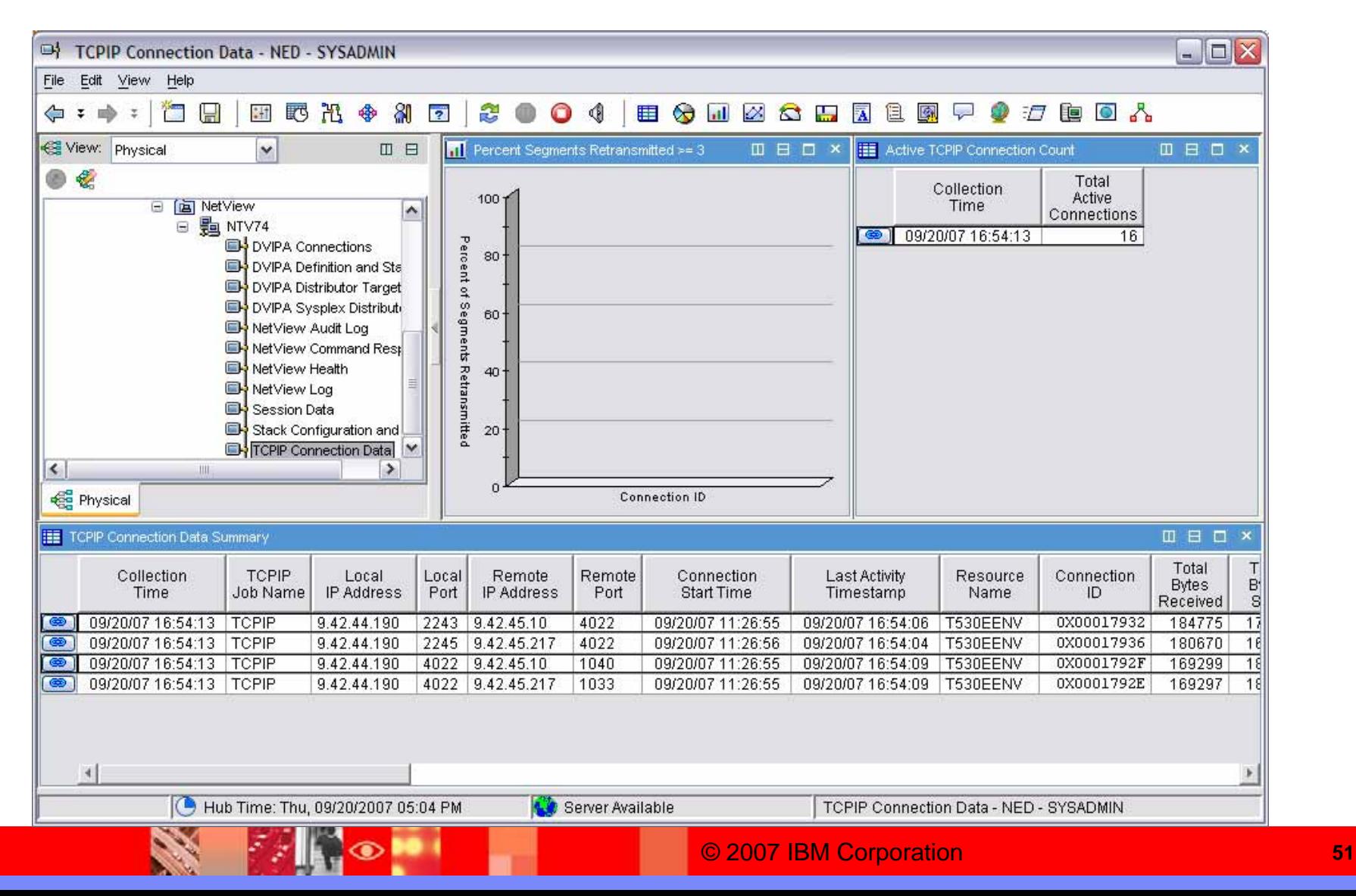

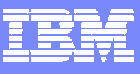

## Cross-product Integration Example

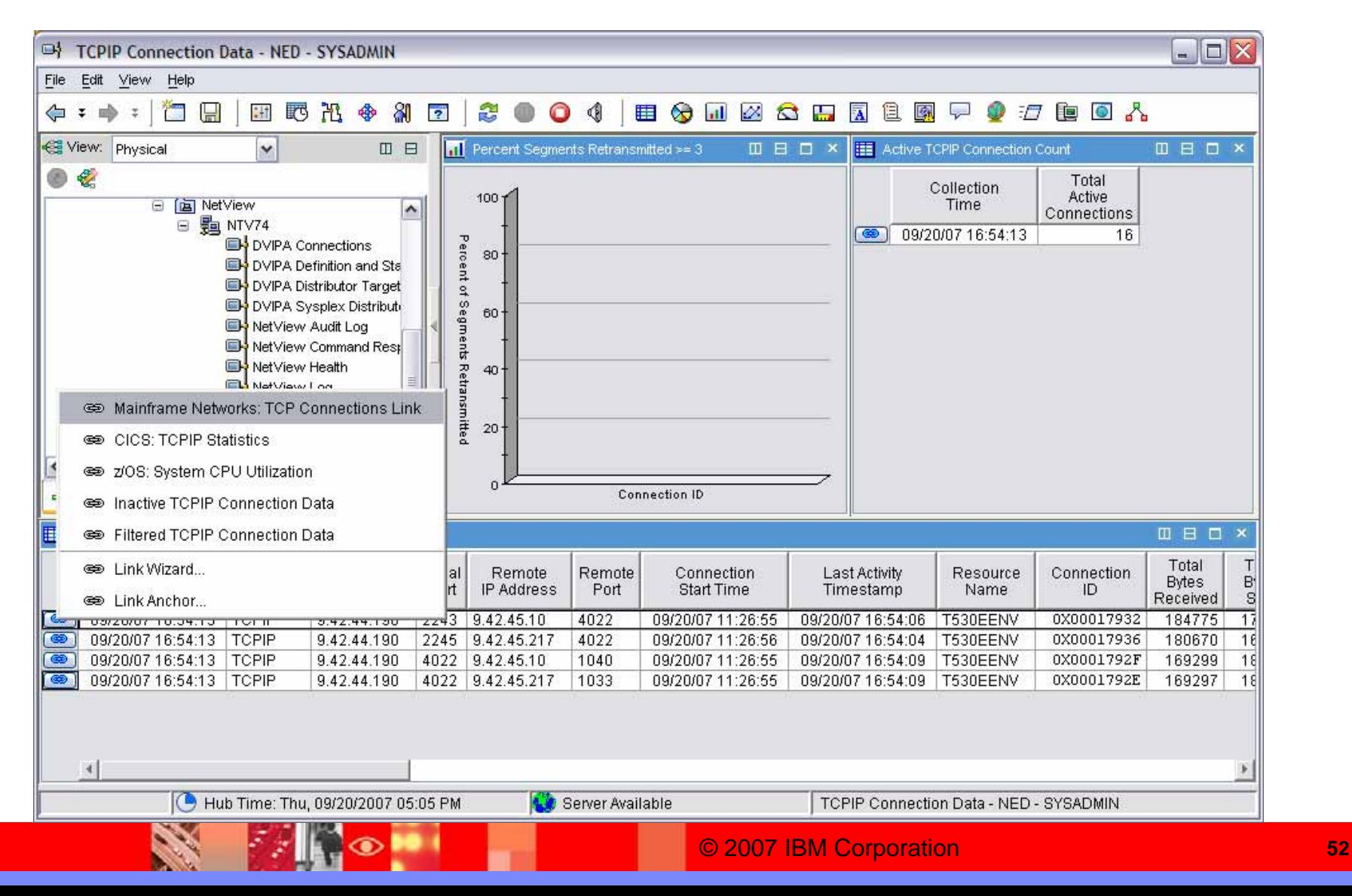

## Cross-product Integration Example

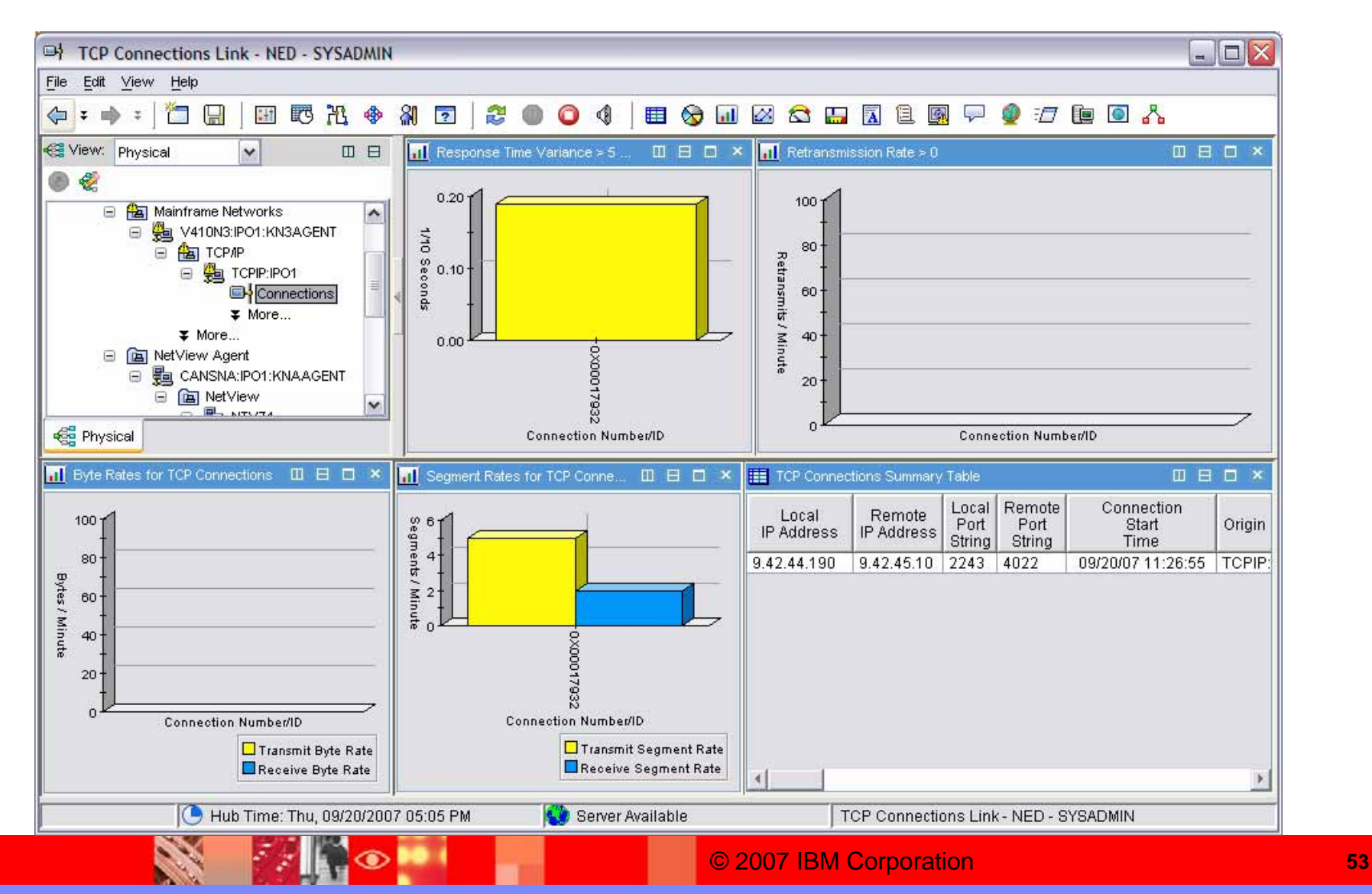

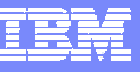

# Additional OMEGAMON Integration

- $\overline{\phantom{a}}$ More correlated cross-product links
- $\mathbb{R}^2$ **Command authorization with NetView**

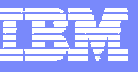

## Command Authorization with NetView

- For agents that do not have a command handler
	- ▶ Route OMEGAMON Take Action MVS commands to NetView for execution
- Command authorization at NetView leveraging NetView's command authorization
	- ▶ Table Authorization
	- ▶ SAF Authorization
	- ▶ TEP userID is used to determine the NetView operator whose command authority is checked. If command authorization passes, the command is executed on that NetView operator.
- Messages are written to NetView Log to provide audit trail of commands and user who issued them.

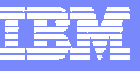

## z/OS OMEGAMON Agents

- **C** OMEGAMON XE for CICS on z/OS V3.1.0 and V4.1.0
- × OMEGAMON XE for DB2® on z/OS V3.1.0 and V4.1.0
- $\mathcal{C}$ OMEGAMON XE for IMS on z/OS V3.1.0 and V4.1.0
- $\overline{\phantom{a}}$ OMEGAMON XE for Storage on z/OS V3.1.0 and V4.1.0
- $\mathcal{L}_{\mathcal{A}}$ OMEGAMON XE for Mainframe Networks V3.1.0 and V4.1.0
- $\mathcal{L}_{\mathcal{A}}$ OMEGAMON XE on z/OS V3.1.0 and V4.1.0
- $\overline{\phantom{a}}$ OMEGAMON z/OS Management Console V1.1.0 and V4.1.0
- $\mathcal{L}_{\mathcal{A}}$ OMEGAVIEW® V3.1.0
- $\mathcal{C}$ OMEGAVIEW II® for the Enterprise V3.1.0

**Second** 

**FANOL** 

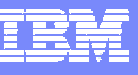

## APARs for OMEGAMON Product Family

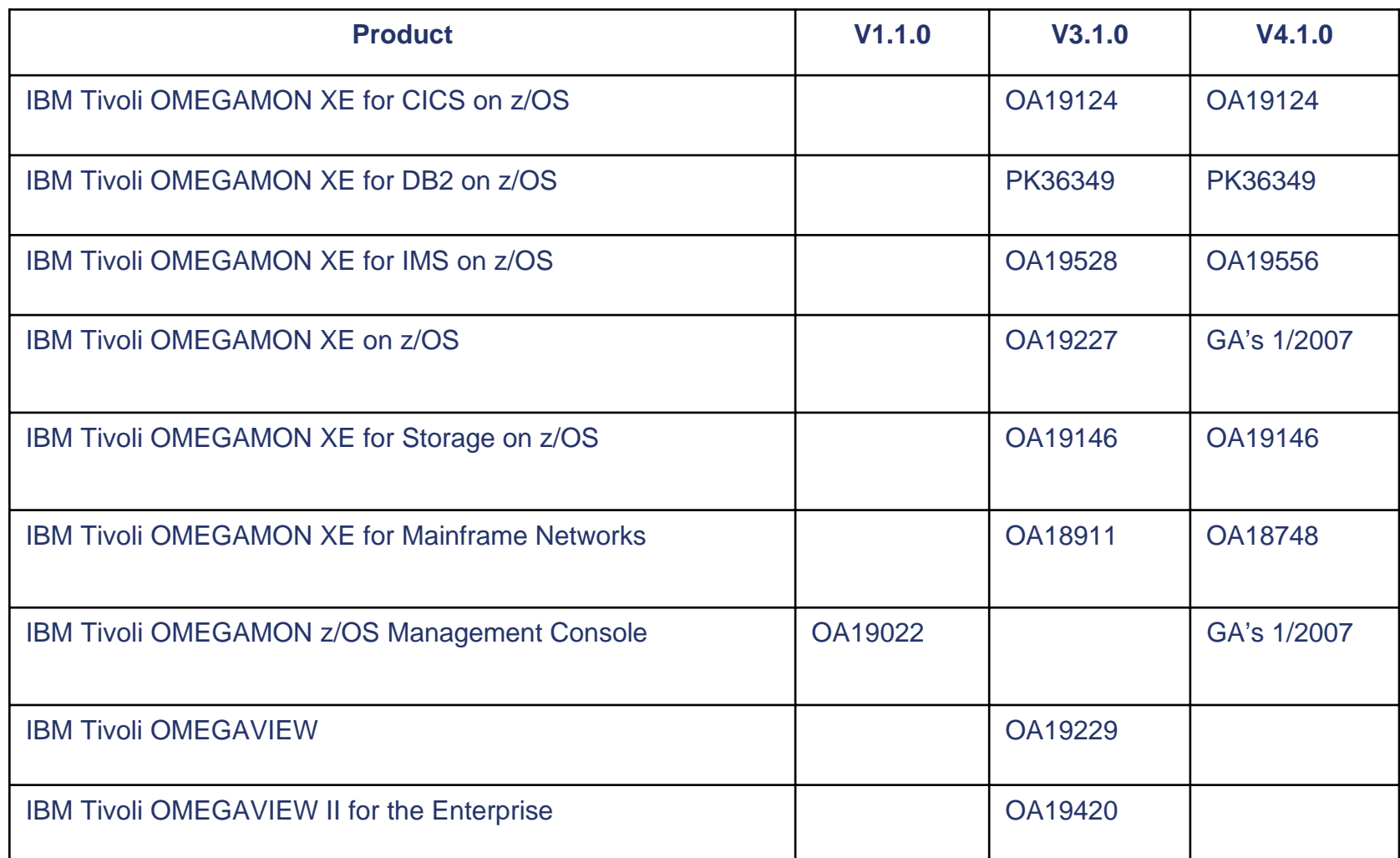

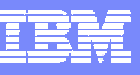

## APARs for ICAT, OMEGAMON Platform V3.6.0, ITMS on z/OS V6.1.0

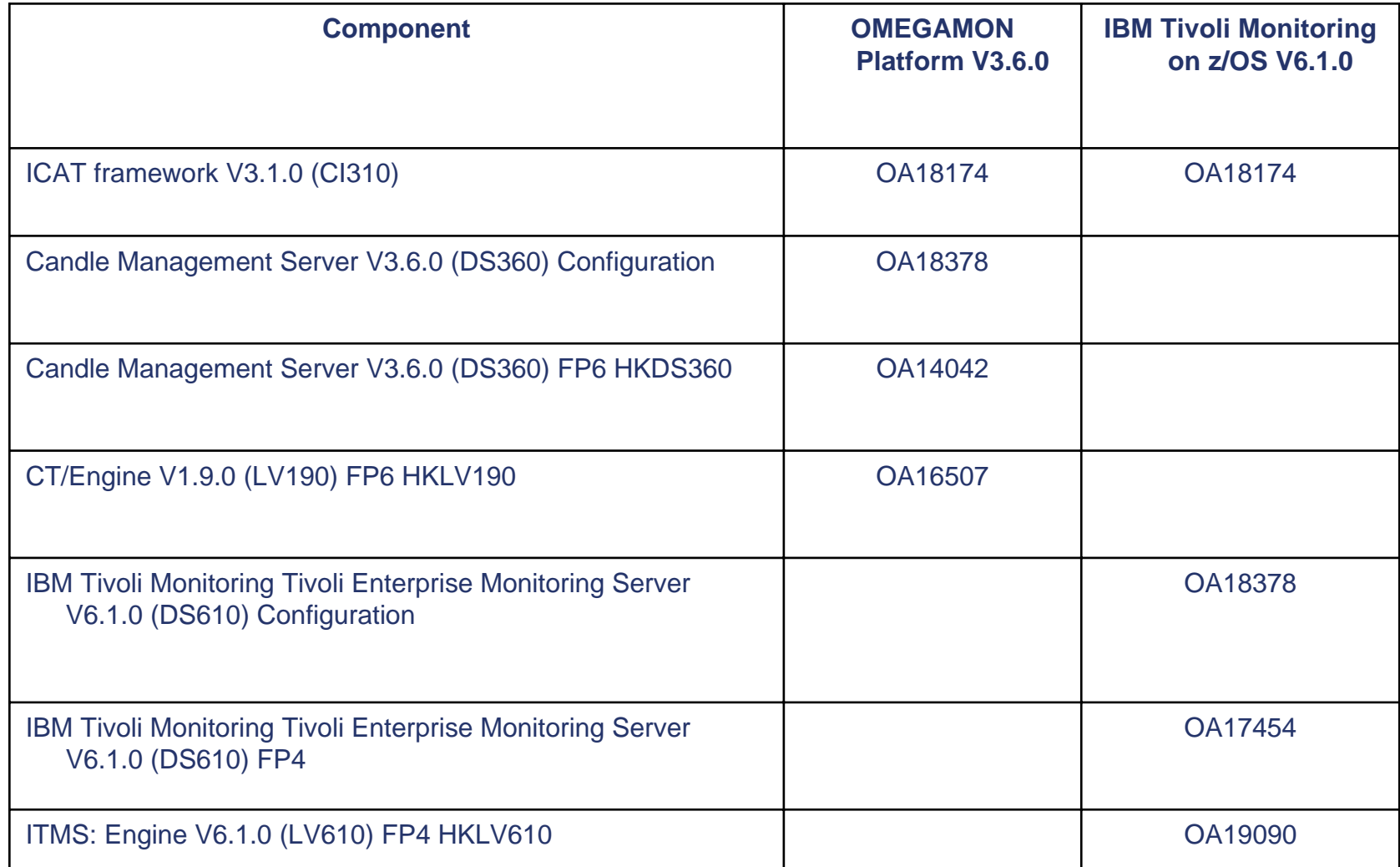

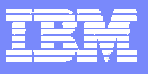

## NetView Log after Commands

X

**FANO D** 

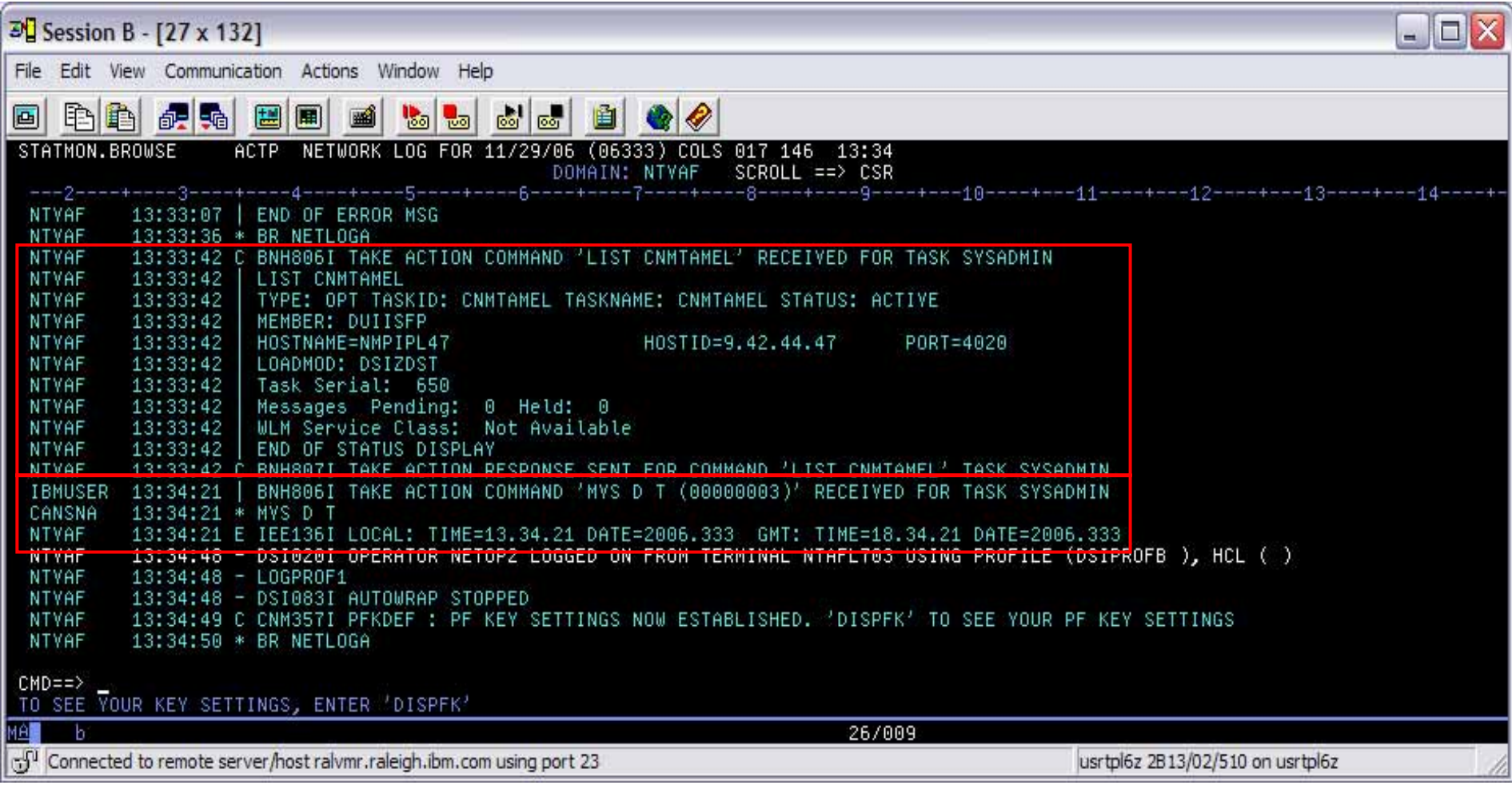

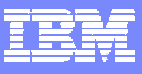

## NetView Log in the TEP

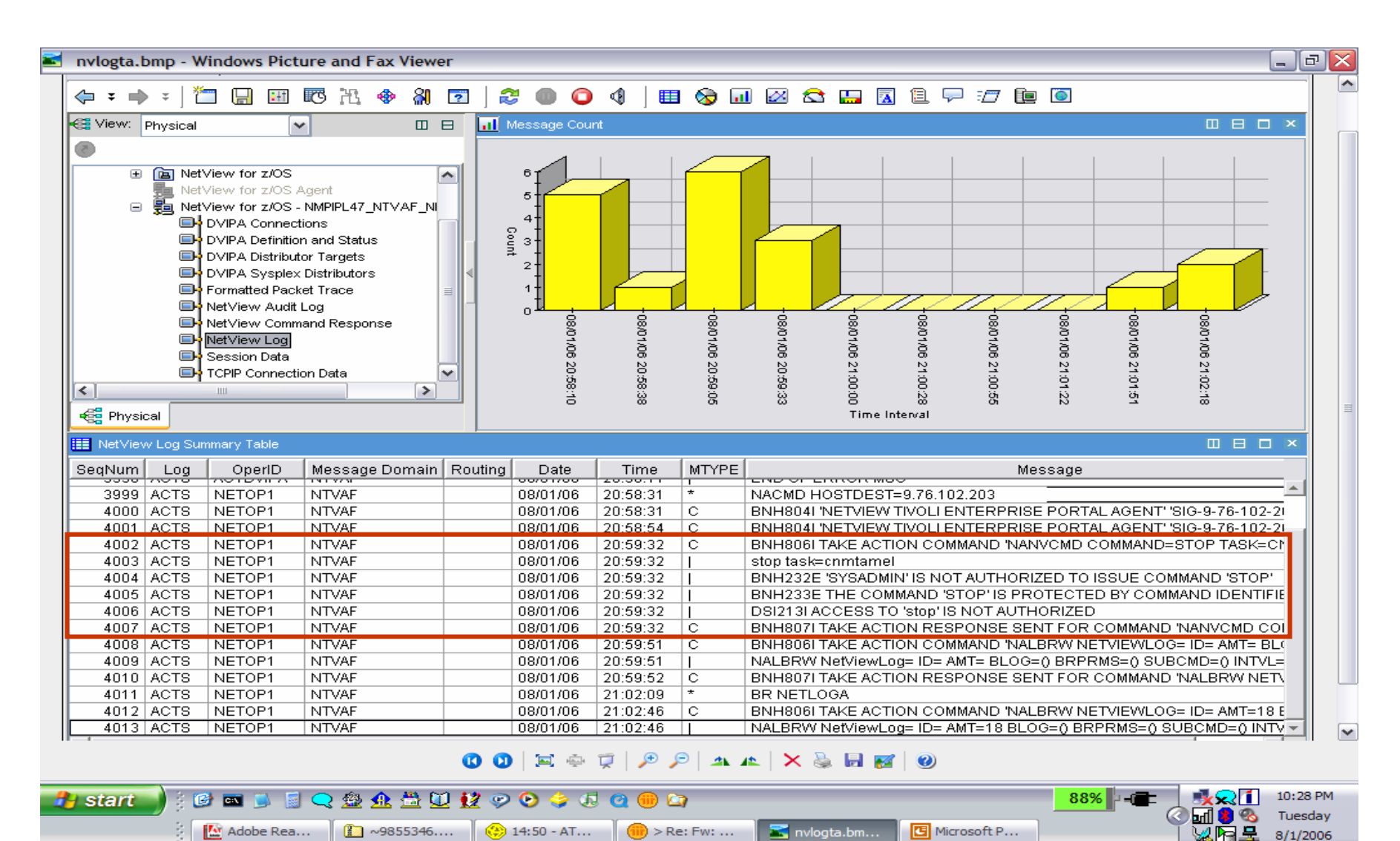

 $8/1/2006$ 

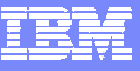

# Core Functions

- $\mathbb{R}^3$ **Dynamic Pipelines**
- $\mathcal{L}_{\mathcal{A}}$ Command Response Suppression
- $\mathcal{L}_{\mathcal{A}}$ NLDM: PIU Formatting
- $\mathcal{L}_{\mathcal{A}}$ Miscellaneous Enhancements

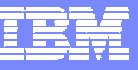

# Dynamic Pipelines

- $\overline{\mathbb{R}^2}$  Allows for handling intermediate output from commands
	- Allows REXX to run while asynchronous, correlated messages are being returned.
	- ▶ For example, allows intermediate output from PING and **TRACERTE**
- $\mathbb{R}^3$  Intended primarily for programmatic use, but can be used by operators
- $\mathbb{R}^3$  New options on several commands
	- ▶ PIPE's PERSIST stage
	- **ATTACH**
	- ▶ TRAP clist command
- See CNMS1101 for example

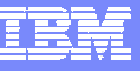

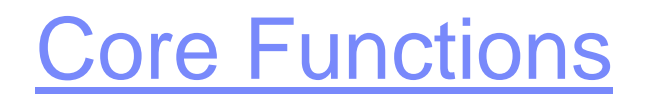

- $\mathcal{L}$ Dynamic Pipelines
- $\mathbb{R}^2$ **Command Response Suppression**
- $\mathcal{L}$ NLDM: PIU Formatting
- $\mathcal{L}$ Miscellaneous Enhancements

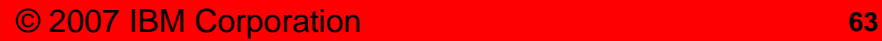

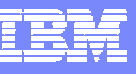

# Command Response Suppression

- **Reduces number of responses to piped commands in the** Syslog
- New option on DEFAULTS and OVERRIDE commands
	- $\blacktriangleright$ SLOGCMDR (System LOG CoMmanD Responses)
	- $\blacktriangleright$  Controls logging of WTOs inbound to NetView
		- Copies to CNMCSSIR are not affected
		- Keys on Console Name not routecode
- **New Message Revision Table (MRT) order** 
	- $\blacktriangleright$ D4NV ("Destined for NetView")

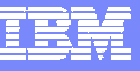

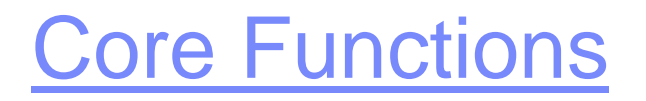

- $\mathcal{L}$ Dynamic Pipelines
- $\mathcal{L}_{\mathcal{A}}$ Command Response Suppression
- $\mathcal{L}_{\mathcal{A}}$ **NLDM: PIU Formatting**
- $\mathcal{L}$ Miscellaneous Enhancements

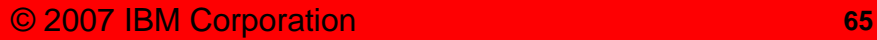

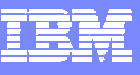

## NLDM: PIU formatting

- Enhances existing NLDM functions that list PIUs and allows each to be expanded into "dump" format.
- New: if the PIU meets certain criteria (non-truncated LU 6.2 Attach), and " F" is added to the selection number, NetView will format (interpret the data) the PIU.
- NetView also prompts for the "F" if there's an eligible PIU on the PIUT screen.
- **Can toggle between formatted screen and "in place" dump** format via existing SET HEX ON|OFF command.

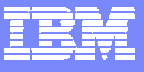

## Formatted SNA PIU

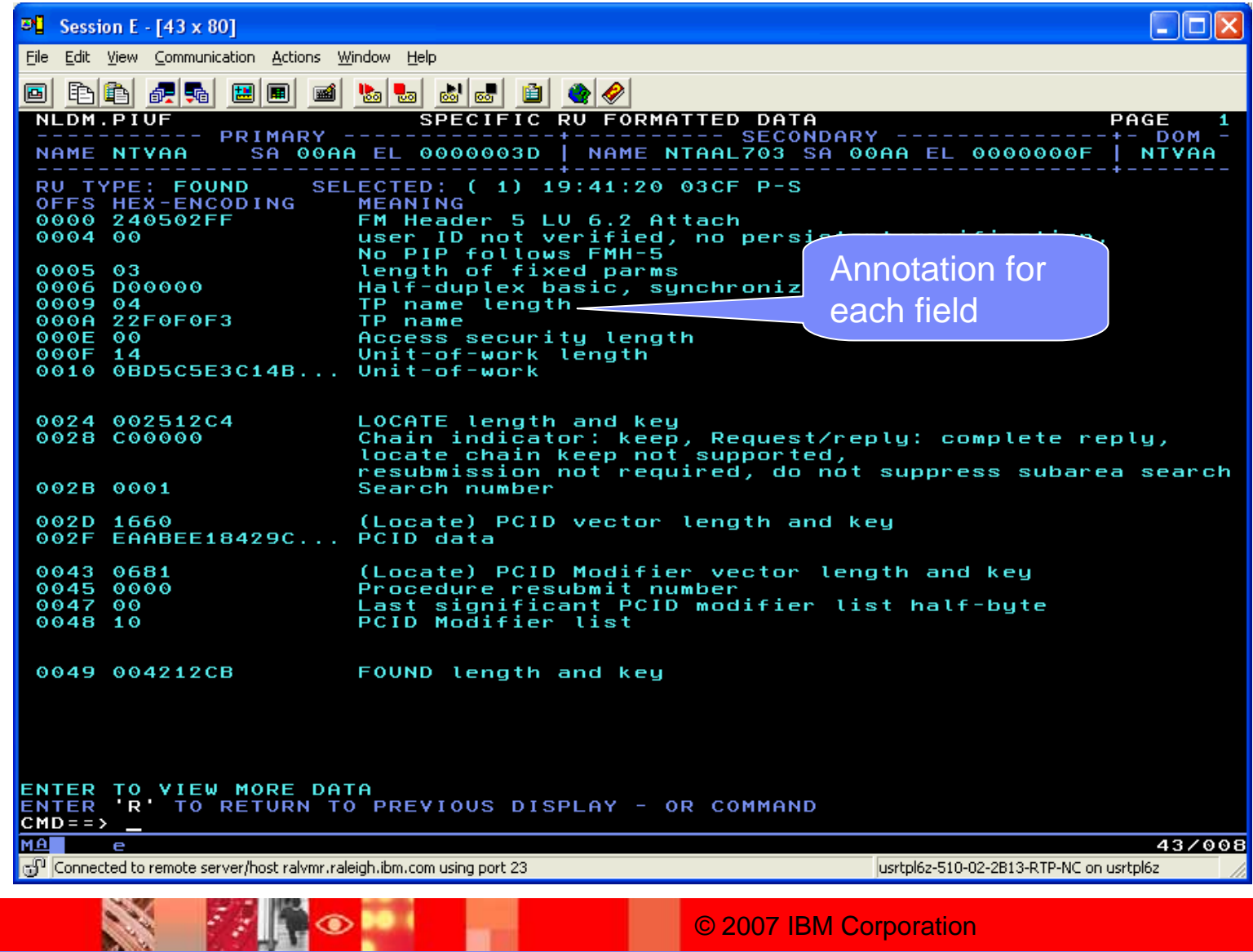

**FANO L** 

**Second** 

## Formatted SNA PIU …

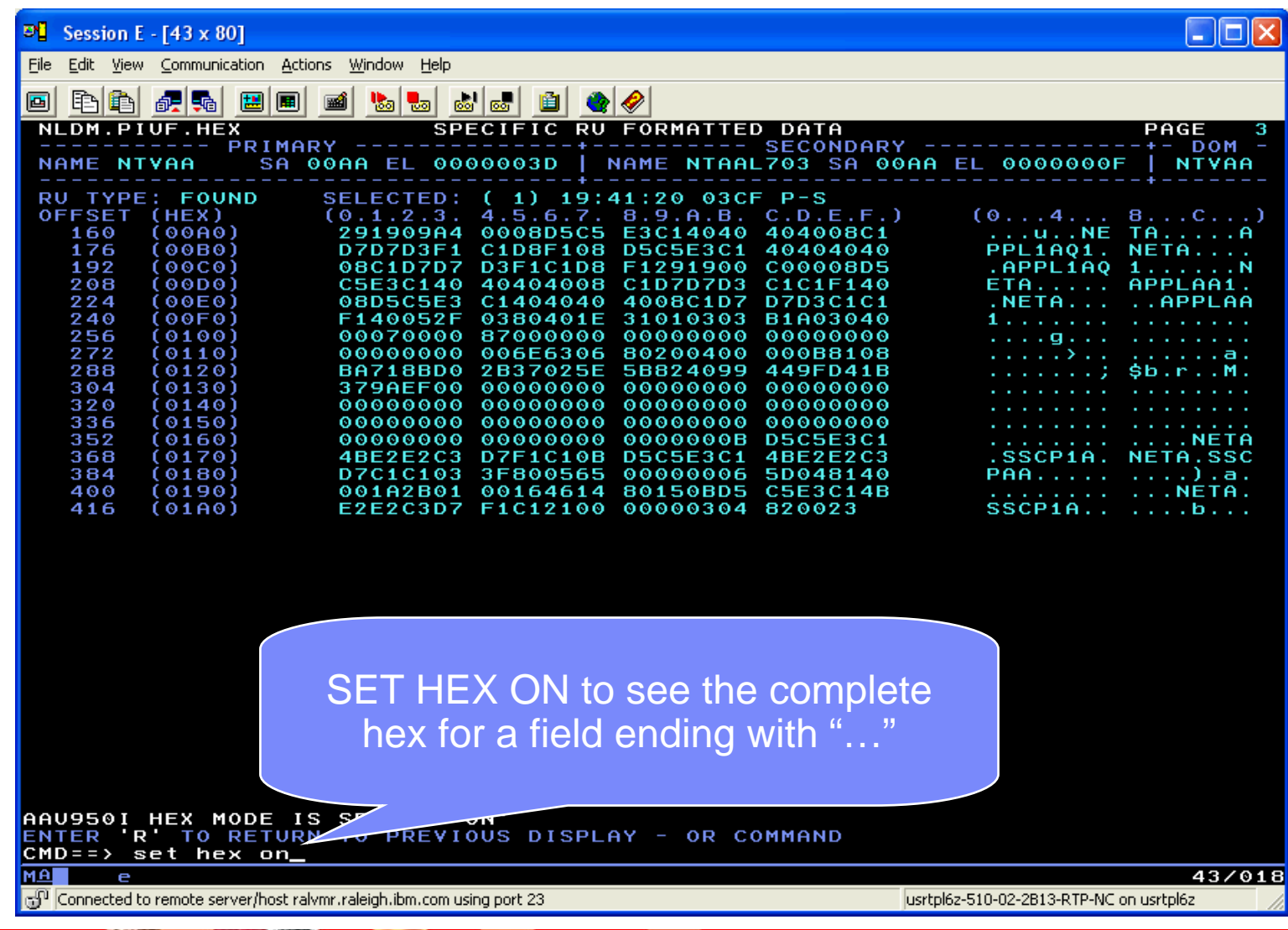

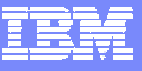

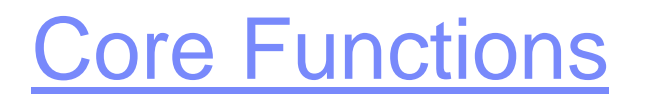

- $\mathcal{L}$ Dynamic Pipelines
- $\mathcal{L}_{\mathcal{A}}$ Command Response Suppression
- $\mathcal{C}$ NLDM: PIU Formatting
- $\overline{\phantom{a}}$ **Miscellaneous Enhancements**

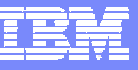

# Miscellaneous Enhancements

### Check for CLIST Existence

- $\mathcal{L}_{\mathcal{A}}$ Check for CLIST existence before checking user authorization
- $\mathcal{L}_{\mathcal{A}}$  Avoids "false positive" indications of security violation
	- ▶ RACF messages
	- ▶ Security-violation SMF records

## Re-establish RMTCMD Connections

- $\mathcal{L}_{\mathcal{A}}$  If IP connection between source and target is disrupted
	- ▶ Automatically re-establish connection

### AON Execs

**AON** execs are once again shipped as source code, not compiled

FAN O

**SAN** 

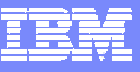

## For More Information

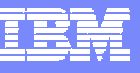

# For More Information

- $\overline{\phantom{a}}$  NetView web site
	- <http://www.ibm.com/software/tivoli/products/netview-zos/>
	- ▶ Downloads (NMC, MSM agents, tools)
	- ▶ Release comparison
	- ▶ Link to online library
	- **► Link to Announcement letter**
	- **► Links to other online information sources**
	- ▶ More
- $\mathcal{L}_{\mathcal{A}}$  NetView Documentation
	- [http://publib.boulder.ibm.com/infocenter/tivihelp/v3r1/index.jsp?toc=/com.ibm.itnetvie](http://publib.boulder.ibm.com/infocenter/tivihelp/v3r1/index.jsp?toc=/com.ibm.itnetviewforzos.doc/toc.xml) [wforzos.doc/toc.xml](http://publib.boulder.ibm.com/infocenter/tivihelp/v3r1/index.jsp?toc=/com.ibm.itnetviewforzos.doc/toc.xml)
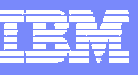

## Tivoli Software Training

- $\overline{\phantom{a}}$  *Tivoli Enablement Development* produces training for *most* Tivoli products
	- **Differences training:** Covers most new and changed functions for a particular release of a product. (FREE)
	- **Web-based training (WBT):** Primary audience is distributed products. Topics generally are shorter in duration. Labs are usually a demonstration. Fees apply.
	- **Instructor-led training (ILT):** Traditional classroom training including lab exercises. Fees apply.
	- **Workshop:** Similar to ILT, but slides only. No additional student or instructor notes. Fees apply.
	- ▶ **Support Technical Exchange (STE):** Topics generally shorter in duration (less than 2 hours). No labs but demonstrations are possible. (FREE)
	- **IBM Education Assistant (IEA):** Similar to STEs, available on Boulder *infocenter* (FREE)
	- **White Paper:** Document related to a specific function of a product or how to use several products. Typically less than 50 pages. (FREE)
- $\mathcal{C}$ All are available from the Tivoli Software Training Web page

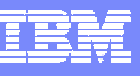

# Tivoli Software Training Web Page

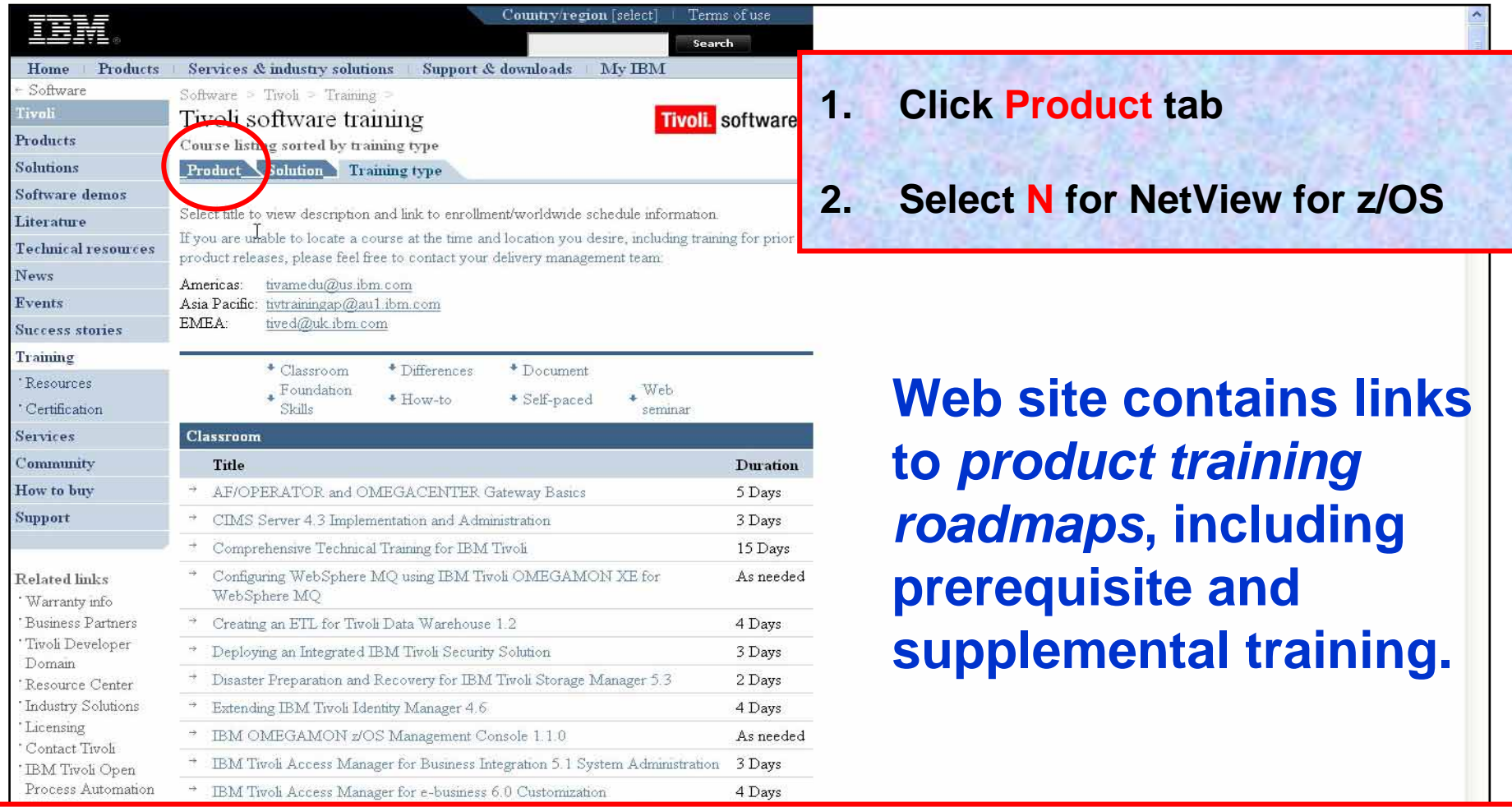

#### **http://www.ibm.com/software/tivoli/education/edu\_type.html**

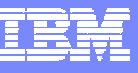

## Where to Find Web Seminars

- П Recordings of all Web Seminars presented through Tivoli Education are available at the STE Web page:
	- http://www.ibm.com/software/sysmgmt/products/support/supp\_tech\_exch.html
- $\mathcal{L}_{\mathcal{A}}$  Search *Previous Webcasts*
	- ▶ NetView for z/OS

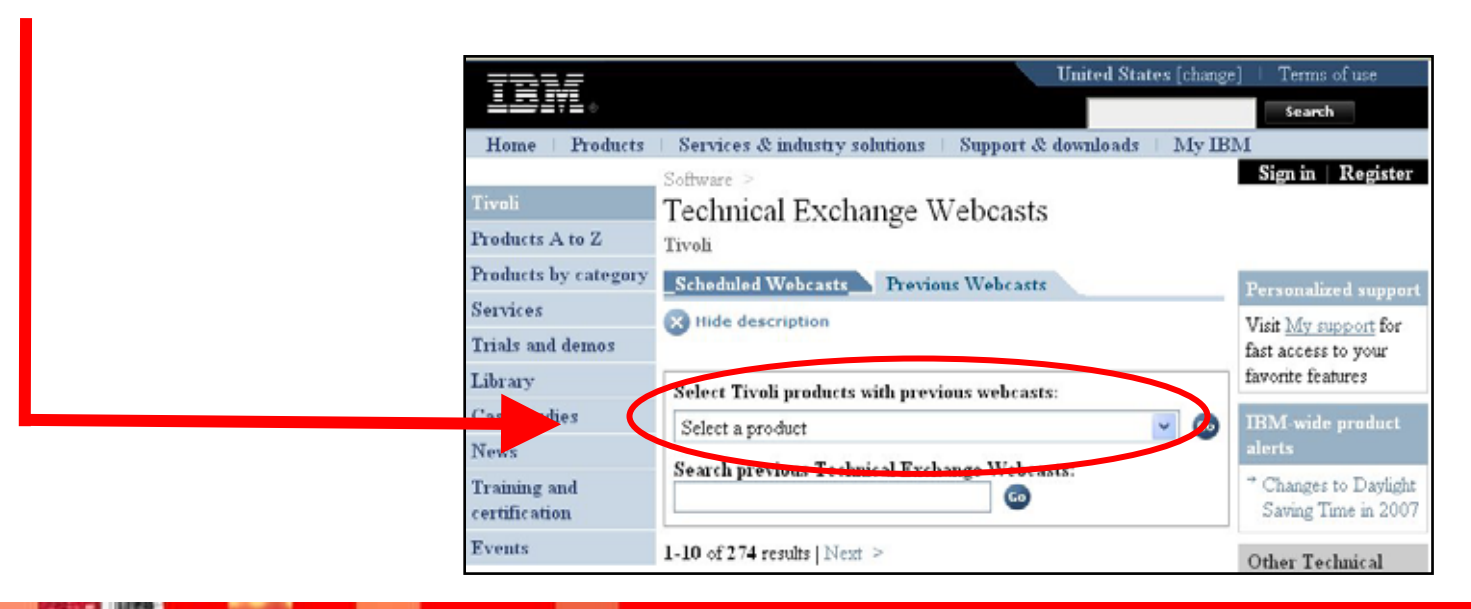

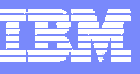

### NetView Webinars

#### Presented and recorded throughout 2006

- ▶ General NetView for z/OS issues
- ▶ Installing and Using the NetView for z/OS Tivoli Enterprise Portal V6.1 Agent
- ▶ TCP/IP Management, Part 1
- ▶ TCP/IP Management, Part 2
- **NetView Automation Enhancements**
- ▶ Time to Value, Ease of Use, and Migration Considerations
- ▶ End User Interface and Product Integration
- **Miscellaneous Enhancements**
- Descriptions and Recordings
	- ▶ [http://www.ibm.com/software/tivoli/education/edu\\_prd.html#N](http://www.ibm.com/software/tivoli/education/edu_prd.html#N)
- Presented and recorded in 2007
	- ▶ Top 10 z/OS Communication Server problems: Isolating them with OMEGAMON and NetView for z/OS - March 29, 2007

http://ww[w.ibm.com/software/os/zseries/telecon/mar29/](http://www.ibm.com/software/os/zseries/telecon/mar29/)

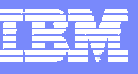

## New / Updated Classes

- $\mathcal{L}_{\mathcal{A}}$  Existing classes – under revision for NetView 5.3
	- "NetView Installation and Administration"
	- **MetView Customization Using Clists, Panels and Pipes**"
- $\mathcal{L}_{\mathcal{A}}$  New classes under development
	- "NetView Fundamentals, Automation, REXX and Pipes"
		- $\bullet$ Generally available: 1Q2008
	- ▶ "NetView V5.3 Differences"
		- $\bullet$ Web-based
		- •Available late October, 2007

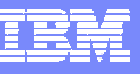

#### **Trademarks**

- $\mathcal{L}_{\mathcal{A}}$  NetView, OMEGAMON, OMEGAVIEW, OMEGAVIEW II, z/OS, zSeries, DB2, and CICS are registered trademarks of International Business Machines Corporation in the United States and other countries.
- $\mathcal{L}_{\mathcal{A}}$  System z, MVS and IMS are trademarks of International Business Machines Corporation in the United States and other countries.
- $\mathcal{L}_{\mathcal{A}}$ Intel is a registered trademark of Intel Corporation in the United States and other countries.
- $\mathcal{L}_{\mathcal{A}}$ **Linux is the registered trademark of Linus Torvalds in the United States and other countries.**
- × Red Hat is a registered trademark of Red Hat, Inc., in the United States and other countries.
- $\mathcal{L}_{\mathcal{A}}$ SUSE is a registered trademark of Novell, Inc., in the United States and other countries.
- $\mathcal{L}_{\mathcal{A}}$ Other company, product or service names may be trademarks or service marks of others.

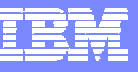

# Thank You for Joining Us today!

Go to **www.ibm.com/software/systemz** to:

- ▶ Replay this teleconference
- ▶ Replay previously broadcast teleconferences
- ▶ Register for upcoming events